# <span id="page-0-0"></span>Package 'shinydashboardPlus'

September 15, 2021

Type Package

Title Add More 'AdminLTE2' Components to 'shinydashboard'

Version 2.0.3

Maintainer David Granjon <dgranjon@ymail.com>

Description Extend 'shinydashboard' with 'AdminLTE2' components. 'AdminLTE2' is a free 'Bootstrap 3' dashboard template available at <https://adminlte.io>. Customize boxes, add timelines and a lot more.

License GPL  $(>= 2)$  | file LICENSE

Imports shiny, htmltools, shinydashboard, fresh, waiter  $(>= 0.2.3)$ , lifecycle

**Suggests** styler  $(>= 1.2.0)$ , shinyAce, shinyWidgets, shinyEffects, shinyjqui, knitr, rmarkdown, jsonlite

URL <https://github.com/RinteRface/shinydashboardPlus>, [https:](https://rinterface.com/shiny/shinydashboardPlus/) [//rinterface.com/shiny/shinydashboardPlus/](https://rinterface.com/shiny/shinydashboardPlus/)

BugReports <https://github.com/RinteRface/shinydashboardPlus/issues> Encoding UTF-8 RoxygenNote 7.1.2 VignetteBuilder knitr RdMacros lifecycle

## R topics documented:

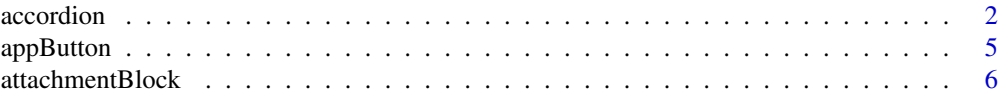

#### <span id="page-1-0"></span>2 accordion and  $\alpha$  accordion and  $\alpha$  accordion and  $\alpha$  accordion

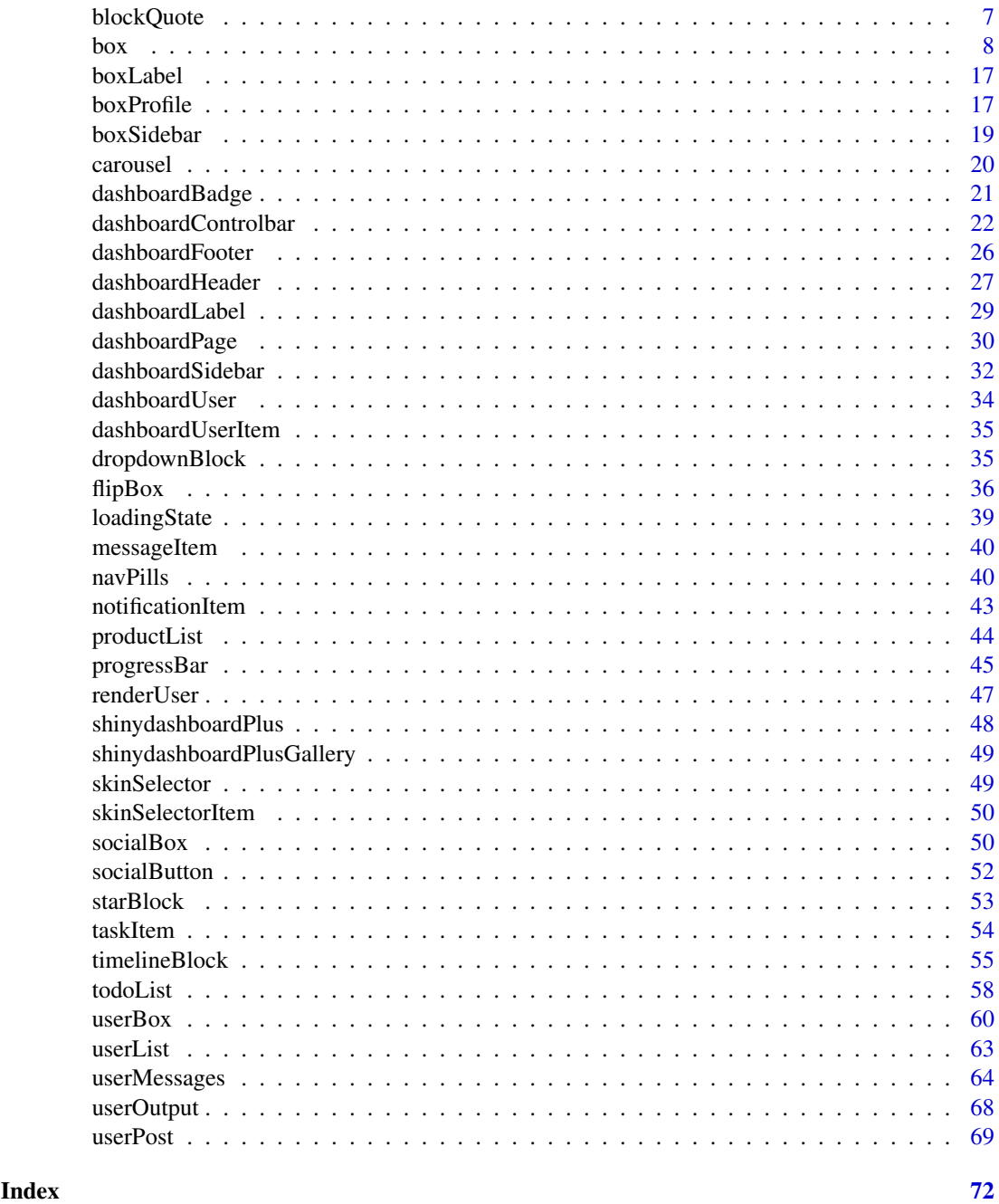

<span id="page-1-2"></span>accordion *AdminLTE2 accordion container*

## <span id="page-1-1"></span>Description

Create an accordion container. Accordions are part of collapsible elements. [accordionItem](#page-1-1) creates an accordion item to put inside an [accordion](#page-1-2) container. [updateAccordion](#page-1-1) toggles an [accordion](#page-1-2) on the client.

#### accordion 3

## Usage

```
accordion(..., id = NULL, width = 12)accordionItem(..., title, status = NULL, collapsed = TRUE, solidHeader = TRUE)
updateAccordion(id, selected, session = shiny::getDefaultReactiveDomain())
```
#### Arguments

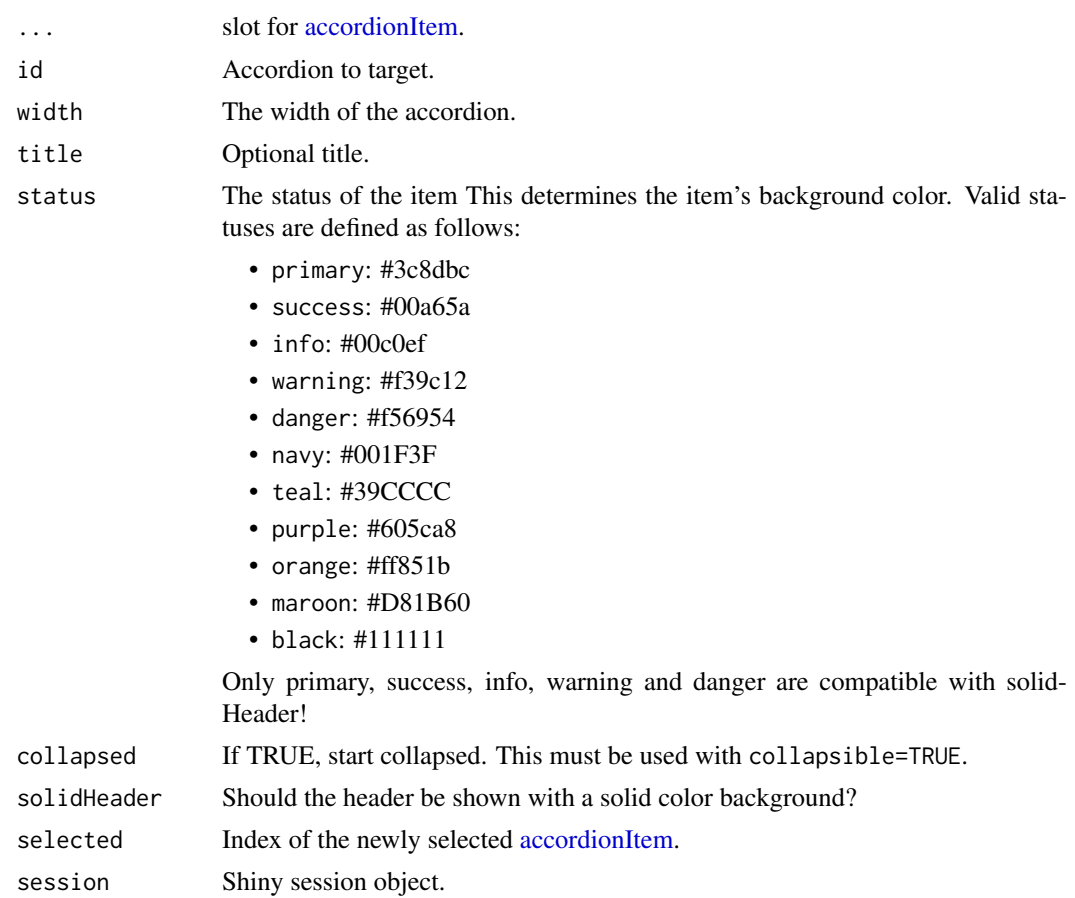

## Author(s)

David Granjon, <dgranjon@ymail.com>

```
if (interactive()) {
library(shiny)
 library(shinydashboard)
 library(shinydashboardPlus)
 shinyApp(
 ui = dashboardPage(
    dashboardHeader(),
    dashboardSidebar(),
    dashboardBody(
```

```
accordion(
      id = "accordion1",
        accordionItem(
         title = "Accordion 1 Item 1",
         status = "danger",
         collapsed = TRUE,
          "This is some text!"
        ),
        accordionItem(
         title = "Accordion 1 Item 2",
         status = "warning",
         collapsed = FALSE,
          "This is some text!"
       )
      ),
      accordion(
      id = "accordion2",
       accordionItem(
         title = "Accordion 2 Item 1",
          status = "info",
          collapsed = TRUE,
          "This is some text!"
        ),
        accordionItem(
         title = "Accordion 2 Item 2",
         status = "success",
         collapsed = FALSE,
          "This is some text!"
        \lambda)
   ),
   title = "Accordion"
  ),
  server = function(input, output) \{ \})
}
# Update accordion
if (interactive()) {
library(shiny)
 library(shinydashboard)
library(shinydashboardPlus)
 shinyApp(
 ui = dashboardPage(
   dashboardHeader(),
    dashboardSidebar(),
    dashboardBody(
      radioButtons("controller", "Controller", choices = c(1, 2)),
      br(),
      accordion(
       id = "accordion1",
        accordionItem(
         title = "Accordion 1 Item 1",
         status = "danger",
         collapsed = TRUE,
```

```
"This is some text!"
       ),
       accordionItem(
          title = "Accordion 1 Item 2",
          status = "warning",
          collapsed = TRUE,
          "This is some text!"
       \lambda\lambda),
   title = "Update Accordion"
 ),
 server = function(input, output, session) {
   observeEvent(input$controller, {
     updateAccordion(id = "accordion1", selected = input$controller)
   })
   observe(print(input$accordion1))
   observeEvent(input$accordion1, {
   showNotification(sprintf("You selected accordion N° %s", input$accordion1), type = "message")
   })
 }
 )
}
```
#### appButton *AdminLTE2 special large button*

#### Description

Create a large button ideal for web applications but identical to the classic Shiny action button.

#### Usage

```
appButton(..., inputId, label, icon = NULL, width = NULL)
```
#### Arguments

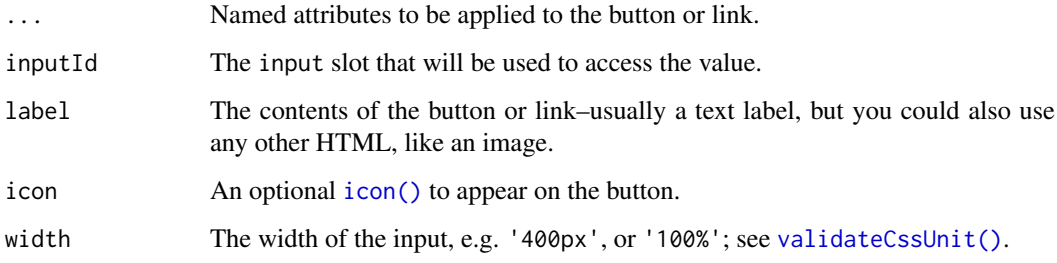

## Author(s)

David Granjon, <dgranjon@ymail.com>

## Examples

```
if (interactive()) {
library(shiny)
 library(shinydashboard)
library(shinydashboardPlus)
 shinyApp(
 ui = dashboardPage(
   dashboardHeader(),
    dashboardSidebar(),
    dashboardBody(
    box(
     title = "App Buttons",
      status = NULL,
      appButton(
       inputId = "myAppButton",
       label = "Users",
       icon = icon("users"),
        dashboardBadge(textOutput("btnVal"), color = "blue")
     )
    )
   ),
    title = "App buttons"
  ),
  server = function(input, output) {
  output$btnVal <- renderText(input$myAppButton)
 }
)
}
```
<span id="page-5-1"></span>attachmentBlock *AdminLTE2 attachment container*

## Description

[attachmentBlock](#page-5-1) create an attachment container, nice to wrap articles... and insert in a [box.](#page-7-1)

## Usage

```
attachmentBlock(..., image, title = NULL, href = NULL)
```
## Arguments

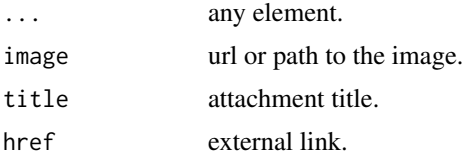

## Author(s)

David Granjon, <dgranjon@ymail.com>

<span id="page-5-0"></span>

## <span id="page-6-0"></span>blockQuote 7

#### Examples

```
# Box with attachmentBlock
if (interactive()) {
library(shiny)
library(shinydashboard)
library(shinydashboardPlus)
 shinyApp(
 ui = dashboardPage(
   dashboardHeader(),
   dashboardSidebar(),
   dashboardBody(
    box(
      title = "Attachment example",
      attachmentBlock(
      image = "https://adminlte.io/themes/AdminLTE/dist/img/photo1.png",
      title = "Test",
      href = "https://google.com",
       "This is the content"
      \lambda\lambda),
    title = "AttachmentBlock"
 ),
 server = function(input, output) \{ \})
}
```
blockQuote *AdminLTE2 block quote*

## Description

If you want to quote text

#### Usage

```
blockQuote(..., side = "left")
```
## Arguments

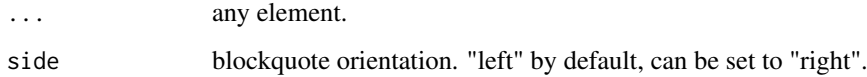

## Author(s)

David Granjon, <dgranjon@ymail.com>

## Examples

```
if (interactive()) {
library(shiny)
 library(shinydashboard)
library(shinydashboardPlus)
 shinyApp(
 ui = dashboardPage(
   dashboardHeader(),
   dashboardSidebar(),
   dashboardBody(
     box(
      title = "BlockQuote example",
      blockQuote("I quote some text here!"),
      blockQuote("I quote some text here!", side = "right")
    \lambda),
   title = "blockQuote"
 ),
 server = function(input, output) { }
)
}
```
<span id="page-7-1"></span>box *Create a box for the main body of a dashboard*

## <span id="page-7-2"></span>Description

[box](#page-7-1) can be used to hold content in the main body of a dashboard. [updateBox](#page-7-2) is used to toggle, close or restore a [box](#page-7-1) on the client. [boxDropdown](#page-7-2) is used in the dropdown parameter of [box.](#page-7-1) [boxDropdownItem](#page-7-2) goes in [boxDropdown.](#page-7-2) [dropdownDivider](#page-7-2) goes in [boxDropdown](#page-7-2) but also in any dropdown menu container. [boxPad](#page-7-2) creates a vertical container for [descriptionBlock.](#page-7-2) It has to be included in a [box.](#page-7-1) [descriptionBlock](#page-7-2) creates a description block, perfect for writing statistics to insert in a [box](#page-7-1)

## Usage

```
box(
  ...,
  title = NULL,
  footer = NULL,
  status = NULL,
  solidHeader = FALSE,
  background = NULL,
  width = 6,
  height = NULL,collapsible = FALSE,
  collapsed = FALSE,
```
<span id="page-7-0"></span>

```
closable = FALSE,
  icon = NULL,
  gradient = FALSE,
  boxToolSize = "sm",
  headerBorder = TRUE,
  label = NULL,dropdownMenu = NULL,
  sidebar = NULL,
  id = NULL\lambdaupdateBox(
  id,
  action = c("remove", "toggle", "restore", "update"),
  options = NULL,
  session = shiny::getDefaultReactiveDomain()
)
boxDropdown(..., icon = shiny::icon("wrench"))
boxDropdownItem(..., id = NULL, href = NULL, icon = NULL)dropdownDivider()
boxPad(..., color = NULL, style = NULL)descriptionBlock(
  number = NULL,
  numberColor = NULL,
  numberIcon = NULL,
  header = NULL,
  text = NULL,rightBorder = TRUE,
  marginBottom = FALSE
```

```
)
```
#### Arguments

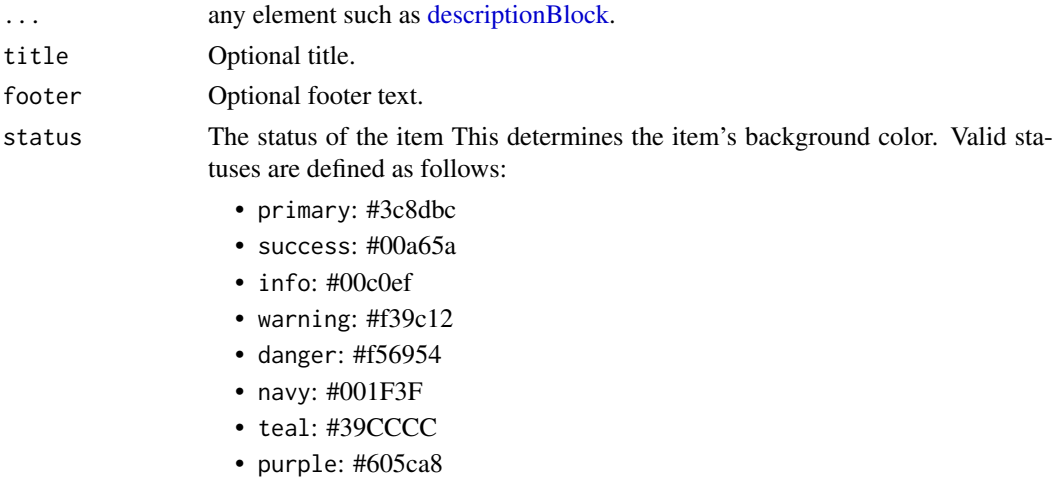

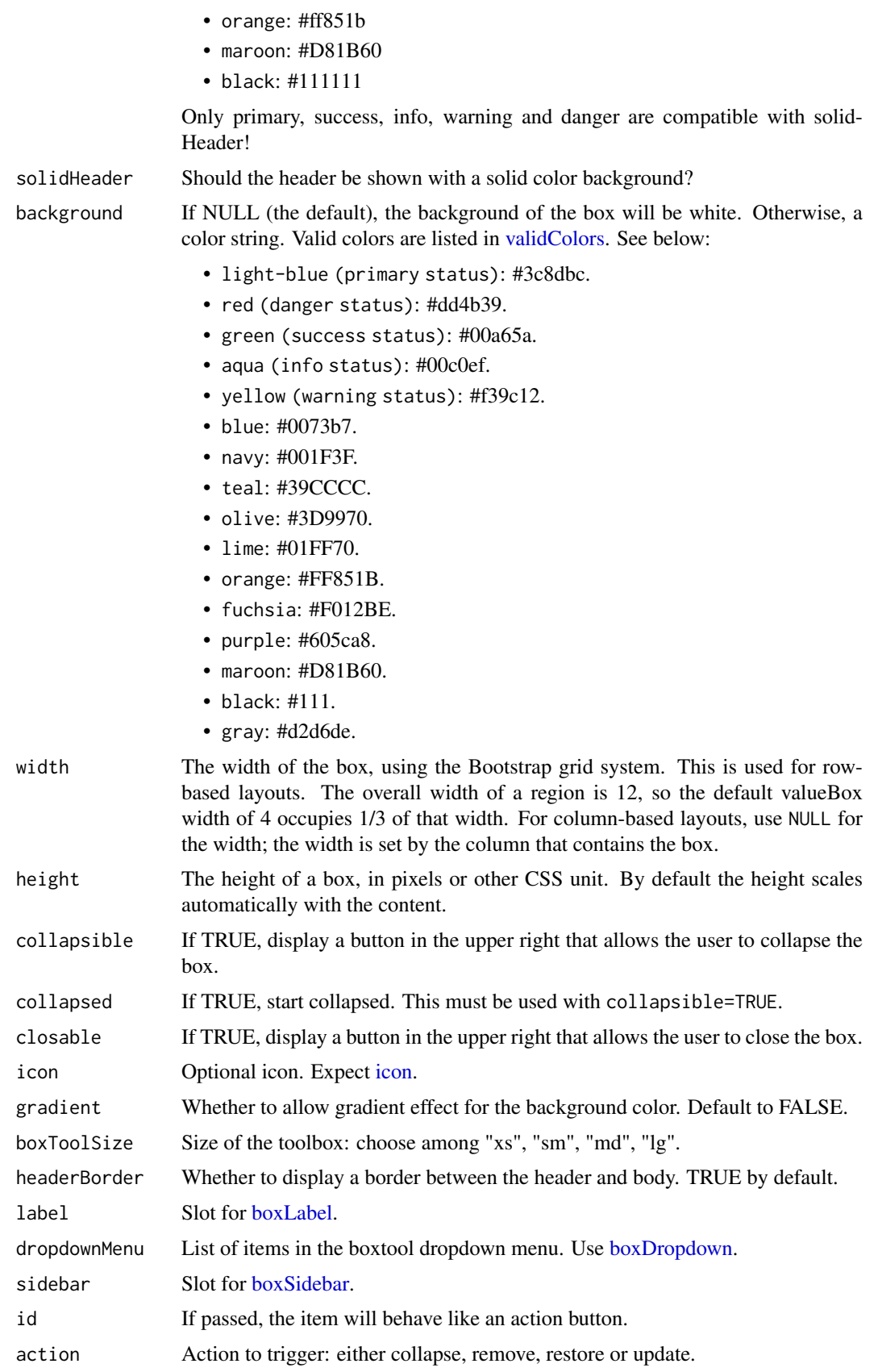

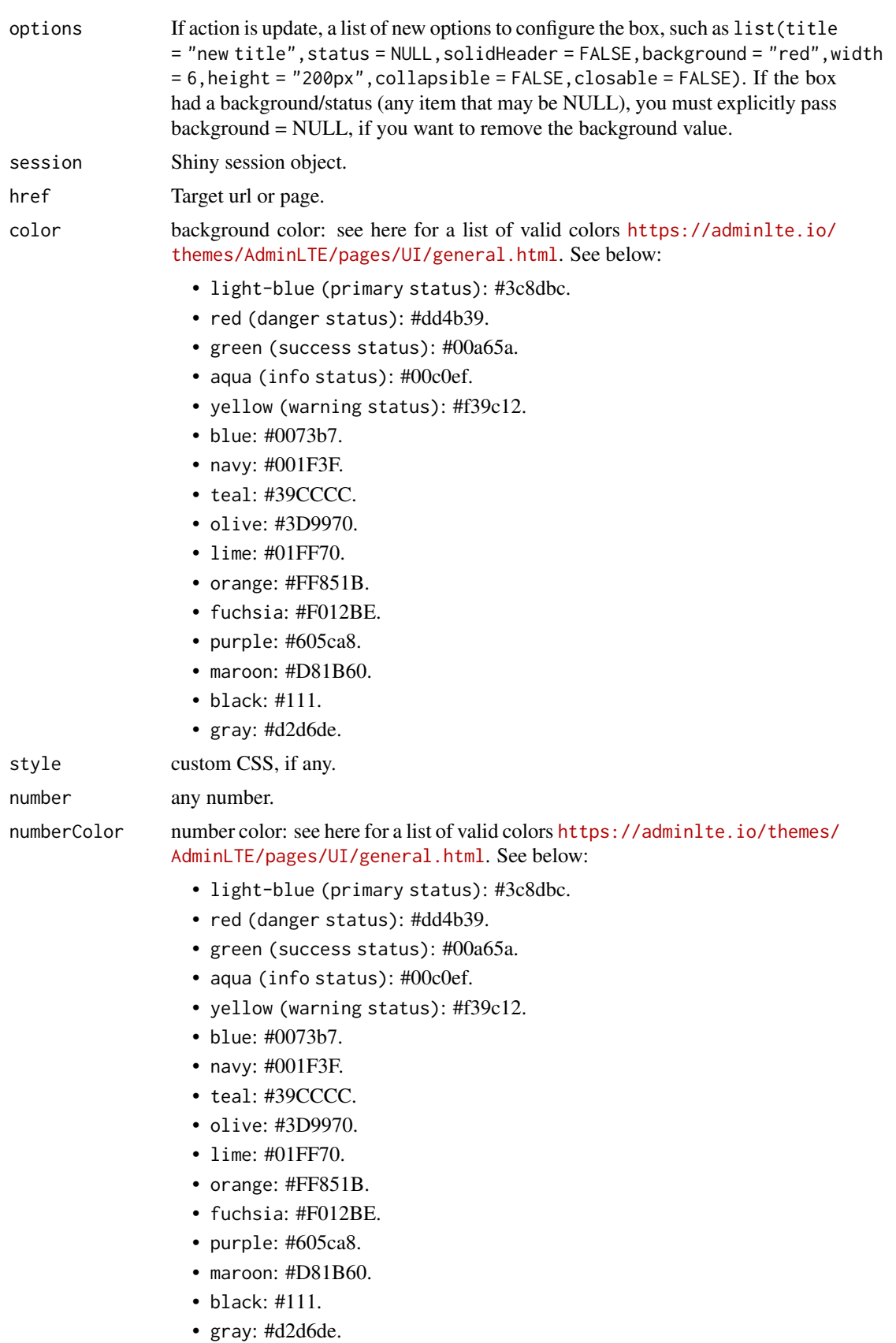

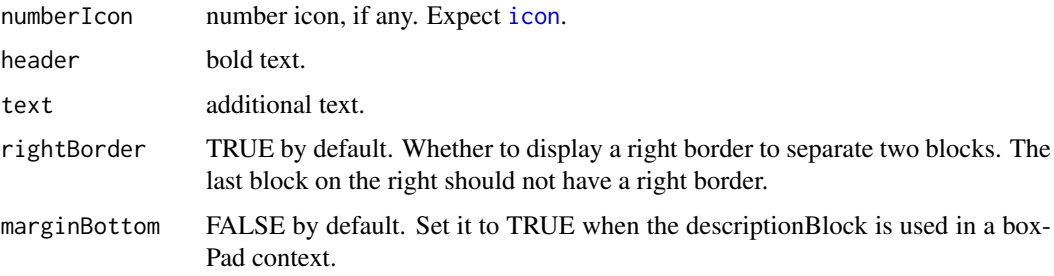

```
# A box with label, sidebar, dropdown menu
if (interactive()) {
library(shiny)
library(shinydashboard)
library(shinydashboardPlus)
 shinyApp(
   ui = dashboardPage(
     dashboardHeader(),
     dashboardSidebar(),
     dashboardBody(
     box(
        title = "Closable Box with dropdown",
        closable = TRUE,
        width = 12,
        status = "warning",
        solidHeader = FALSE,
        collapsible = TRUE,
        label = boxLabel(
        text = 1,
        status = "danger",
        style = "circle"
        ),
        dropdownMenu = boxDropdown(
        boxDropdownItem("Link to google", href = "http://www.google.com"),
         boxDropdownItem("item 2", href = "#"),
         dropdownDivider(),
        boxDropdownItem("item 3", href = "#", icon = icon("th"))
        ),
        sidebar = boxSidebar(
         startOpen = TRUE,
         id = "mycardsidebar",
         sliderInput(
          "obs",
          "Number of observations:",
         min = 0,
         max = 1000,value = 500)
        ),
        plotOutput("distPlot")
       \lambda\lambda),
   server = function(input, output) {
```

```
output$distPlot <- renderPlot({
    hist(rnorm(input$obs))
    })
   }
\lambda}
# Toggle a box on the client
if (interactive()) {
library(shiny)
library(shinydashboard)
library(shinydashboardPlus)
ui <- dashboardPage(
   dashboardHeader(),
   dashboardSidebar(),
   dashboardBody(
     tags$style("body { background-color: ghostwhite}"),
     fluidRow(
       actionButton("toggle_box", "Toggle Box"),
       actionButton("remove_box", "Remove Box", class = "bg-danger"),
       actionButton("restore_box", "Restore Box", class = "bg-success")
     ),
     actionButton("update_box", "Update Box", class = "bg-info"),
     actionButton("update_box2", "Update Box 2", class = "bg-info"),
     br(),
     br(),
     box(
       title = textOutput("box_state"),
       id = "mybox",
       status = "danger",
       background = "maroon",
       gradient = TRUE,
       collapsible = TRUE,
       closable = TRUE,
       plotOutput("plot")
     )
  )
\lambdaserver <- function(input, output, session) {
   output$plot <- renderPlot({
     req(!input$mybox$collapsed)
     plot(rnorm(200))
   })
   output$box_state <- renderText({
     state <- if (input$mybox$collapsed) "collapsed" else "uncollapsed"
    paste("My box is", state)
   })
   observeEvent(input$toggle_box, {
     updateBox("mybox", action = "toggle")
   })
   observeEvent(input$remove_box, {
     updateBox("mybox", action = "remove")
```

```
\mathbf{b} \infty 13
```

```
})
   observeEvent(input$restore_box, {
     updateBox("mybox", action = "restore")
   })
  observeEvent(input$mybox$visible, {
     collapsed <- if (input$mybox$collapsed) "collapsed" else "uncollapsed"
     visible <- if (input$mybox$visible) "visible" else "hidden"
    message <- paste("My box is", collapsed, "and", visible)
     showNotification(message, type = "warning", duration = 1)
  })
   observeEvent(input$update_box, {
    updateBox(
       "mybox",
       action = "update",
       options = list(
         title = h2("hello", dashboardLabel(1, status = "primary")),
         status = "warning",
         solidHeader = TRUE,
         width = 12,
        background = NULL,
        height = "900px",
         closable = FALSE
       \lambda\lambda})
   observeEvent(input$update_box2, {
      updateBox(
        "mybox",
        action = "update",
        options = list(
          status = NULL,
          solidHeader = FALSE,
         width = 4,
         background = "green",
          height = "500px",
          closable = TRUE
        )
      )
   })
 }
 shinyApp(ui, server)
}
# Box with dropdown items and input
if (interactive()) {
library(shiny)
library(shinydashboard)
library(shinydashboardPlus)
 shinyApp(
  ui = dashboardPage(
```
 $\lambda$ }

),

descriptionBlock( header = "30%", text = "REFERRALS", rightBorder = FALSE,

```
\mathbf{b} \infty 15
        dashboardHeader(),
        dashboardSidebar(),
        dashboardBody(
          box(
            title = "Closable Box with dropdown",
            closable = TRUE,
            width = 12.
           status = "warning",
            solidHeader = FALSE,
            collapsible = TRUE,
            dropdownMenu = boxDropdown(
             boxDropdownItem("Click me", id = "dropdownItem", icon = icon("heart")),
             boxDropdownItem("item 2", href = "https://www.google.com/"),
             dropdownDivider(),
             boxDropdownItem("item 3", icon = icon("th"))
            ),
            "My box"
          \lambda)
      ),
      server = function(input, output) {
        observeEvent(input$dropdownItem, {
          showNotification("Hello", duration = 1, type = "message")
        })
      }
   # Box with boxPad container + descriptionBlock
   if (interactive()) {
    library(shiny)
    library(shinydashboard)
    library(shinydashboardPlus)
    shinyApp(
     ui = dashboardPage(
       dashboardHeader(),
       dashboardSidebar(),
       dashboardBody(
        box(title = "Box with right pad",
         status = "warning",
         fluidRow(
           column(width = 6),
           column(
             width = 6,
             boxPad(
              color = "green",
              descriptionBlock(
                header = "8390",
                text = "VISITS",
                rightBorder = FALSE,
                marginBottom = TRUE
```

```
marginBottom = TRUE
            ),
            descriptionBlock(
              header = "70%",
              text = "ORGANIC",rightBorder = FALSE,
              marginBottom = FALSE
            \lambda\lambda)
     )
    )
    ),
    title = "boxPad"
 ),
 server = function(input, output) \{ \})
}
# Box with descriptionBlock
if (interactive()) {
library(shiny)
 library(shinydashboard)
 library(shinydashboardPlus)
 shinyApp(
 ui = dashboardPage(
    dashboardHeader(),
    dashboardSidebar(),
    dashboardBody(
    box(
      solidHeader = FALSE,
      background = NULL,
      width = 4,
      status = idanger",
      footer = fluidRow(
```

```
title = "Status summary",
 column(
    width = 6,
    descriptionBlock(
      number = "17%",
      numberColor = "green",
      numberIcon = icon("caret-up"),
      header = "$35,210.43",
      text = "TOTAL REVENUE",
      rightBorder = TRUE,
      marginBottom = FALSE
   \lambda),
  column(
   width = 6.
    descriptionBlock(
      number = "18%",
      numberColor = "red",
      numberIcon = icon("caret-down"),
```
header =  $"1200"$ ,

#### <span id="page-16-0"></span>boxLabel 17

```
text = "GOAL COMPLETION",
            rightBorder = FALSE,
            marginBottom = FALSE
          )
        \lambda)
     )
    ),
   title = "Description Blocks"
 ),
 server = function(input, output) \{ \})
}
```
## <span id="page-16-1"></span>boxLabel *Create a label for [box](#page-7-1)*

## Description

[boxLabel](#page-16-1) is inserted in the label slot of [box.](#page-7-1)

## Usage

boxLabel(text, status, style = "default")

## Arguments

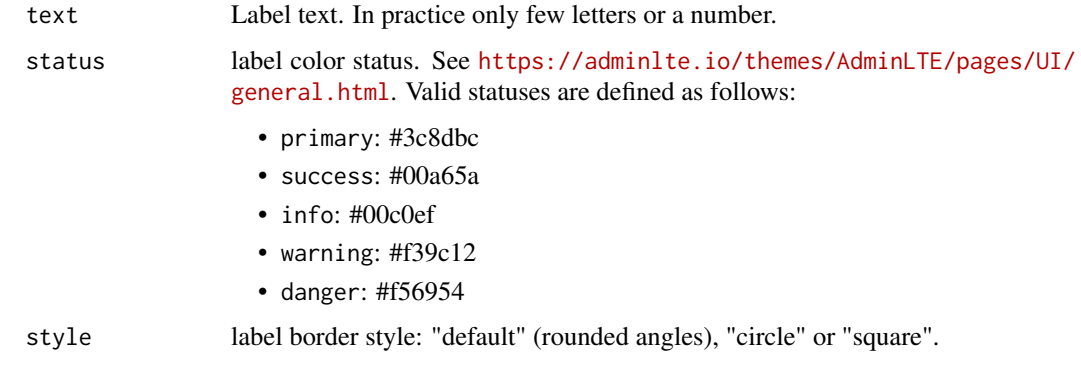

<span id="page-16-2"></span>boxProfile *AdminLTE2 box profile*

## <span id="page-16-3"></span>Description

[boxProfile](#page-16-2) goes inside a [box.](#page-7-1) Displays user information in an elegant container. [boxProfileItem](#page-16-3) is an sub-element of a [boxProfile.](#page-16-2)

## Usage

```
boxProfile(..., image = NULL, title, subtitle = NULL, bordered = FALSE)
```

```
boxProfileItem(title, description)
```
## Arguments

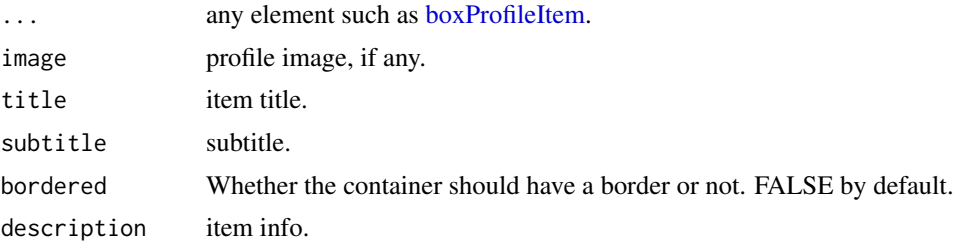

## Author(s)

David Granjon, <dgranjon@ymail.com>

```
# Box with boxProfile
if (interactive()) {
library(shiny)
library(shinydashboard)
library(shinydashboardPlus)
 shinyApp(
 ui = dashboardPage(
   dashboardHeader(),
   dashboardSidebar(),
   dashboardBody(
    box(
     title = "Box with profile",
     status = "primary",
     boxProfile(
      image = "https://adminlte.io/themes/AdminLTE/dist/img/user4-128x128.jpg",
      title = "Nina Mcintire",
      subtitle = "Software Engineer",
       bordered = TRUE,
      boxProfileItem(
       title = "Followers",
       description = 1322
       ),
       boxProfileItem(
       title = "Following",
       description = 543
       ),
       boxProfileItem(
       title = "Friends",
       description = 13287
      )
     )
    \lambda),
```

```
title = "boxProfile"
  ),
  server = function(input, output) \{ \})
}
```
## <span id="page-18-1"></span>boxSidebar *Create a sidebar for a box*

## <span id="page-18-2"></span>Description

[boxSidebar](#page-18-1) is inserted in the sidebar slot of [box.](#page-7-1) [updateBoxSidebar](#page-18-2) toggle a [boxSidebar](#page-18-1) on the client.

## Usage

```
boxSidebar(
  ...,
  id = NULL,width = 50.
  background = "#333a40",
  startOpen = FALSE,
  icon = shiny::icon("cogs")
)
```
updateBoxSidebar(id, session = shiny::getDefaultReactiveDomain())

#### Arguments

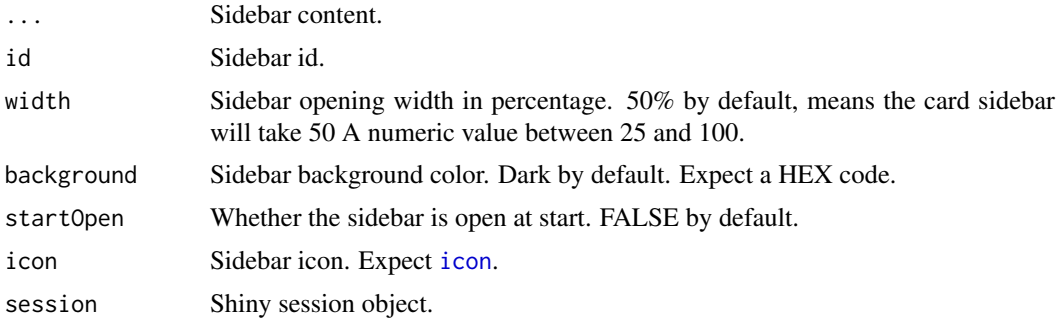

```
# Toggle a box sidebar
if (interactive()) {
library(shiny)
 library(shinydashboard)
 library(shinydashboardPlus)
 shinyApp(
  ui = dashboardPage(
    header = dashboardHeader(),
```

```
body = dashboardBody(
      box(
        title = "Update box sidebar",
        closable = TRUE,
        width = 12,
        height = "500px",
        solidHeader = FALSE,
        collapsible = TRUE,
        actionButton("update", "Toggle card sidebar"),
        sidebar = boxSidebar(
           id = "mycardsidebar",
          p("Sidebar Content")
        \lambda)
    ),
    sidebar = dashboardSidebar()
  ),
  server = function(input, output, session) {
    observe(print(input$mycardsidebar))
    observeEvent(input$update, {
      updateBoxSidebar("mycardsidebar")
    })
  }
\overline{\phantom{a}}}<sup>1</sup>
```
#### <span id="page-19-1"></span>carousel *AdminLTE2 carousel container*

## <span id="page-19-2"></span>Description

[carousel](#page-19-1) creates a carousel container to display media content. [carouselItem](#page-19-2) creates a carousel item to insert in a [carousel.](#page-19-1)

## Usage

```
carousel(..., id, indicators = TRUE, width = 6, .list = NULL)
```
 $carcuselItem(..., caption = NULL, active = FALSE)$ 

#### Arguments

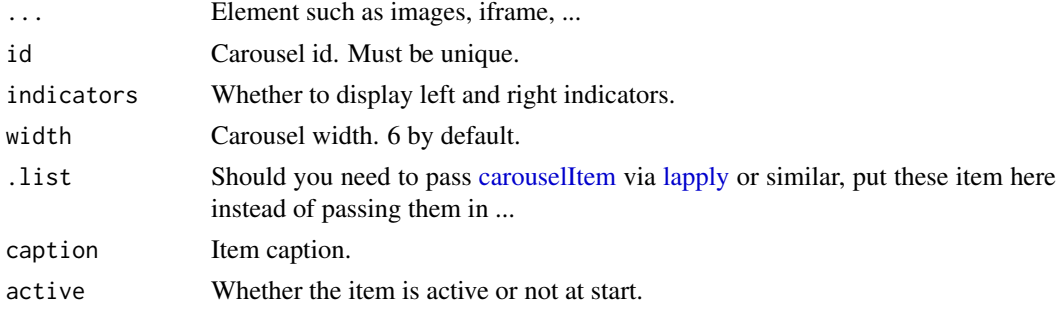

#### <span id="page-20-0"></span>dashboardBadge 21

## Author(s)

David Granjon, <dgranjon@ymail.com>

## Examples

```
if (interactive()) {
library(shiny)
 library(shinydashboard)
library(shinydashboardPlus)
 shinyApp(
  ui = dashboardPage(
    header = dashboardHeader(),
     sidebar = dashboardSidebar(),
    body = dashboardBody(
     carousel(
      id = "mycarousel",
      carouselItem(
       caption = "Item 1",
      tags$img(src = "https://placehold.it/900x500/3c8dbc/ffffff&text=I+Love+Bootstrap")
      ),
      carouselItem(
        caption = "Item 2",
      tags$img(src = "https://placehold.it/900x500/39CCCC/ffffff&text=I+Love+Bootstrap")
       )
      )
     ),
    title = "Carousel"
   ),
   server = function(input, output) \{ \}\lambda}
```
dashboardBadge *AdminLTE2 badge*

#### Description

Create a badge. It may be inserted in any element like inside a [actionButton](#page-0-0) or a [dashboardSidebar.](#page-31-1)

## Usage

```
dashboardBadge(..., color)
```
#### Arguments

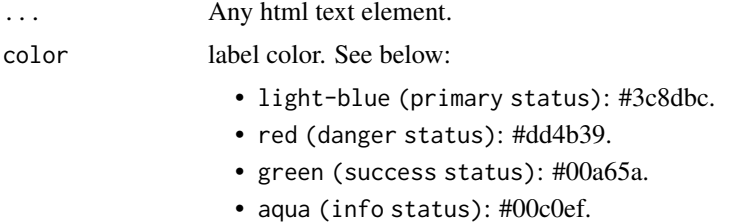

- <span id="page-21-0"></span>• yellow (warning status): #f39c12.
- blue: #0073b7.
- navy: #001F3F.
- teal: #39CCCC.
- olive: #3D9970.
- lime: #01FF70.
- orange: #FF851B.
- fuchsia: #F012BE.
- purple: #605ca8.
- maroon: #D81B60.
- black: #111.
- gray: #d2d6de.

## Author(s)

David Granjon, <dgranjon@ymail.com>

```
if (interactive()) {
 library(shiny)
 library(shinydashboard)
 library(shinydashboardPlus)
 shinyApp(
 ui = dashboardPage(
   dashboardHeader(),
   dashboardSidebar(),
   dashboardBody(
    dashboardBadge("Badge 1", color = "blue"),
     actionButton(
     inputId = "badge",label = "Hello",
     icon = NULL,
     width = NULL,
      dashboardBadge(1, color = "orange")
    )
   )
  ),
 server = function(input, output) \{ \})
}
```
#### Description

[dashboardControlbar](#page-21-1) create a right sidebar container.

[updateControlbar](#page-21-2) allows to toggle a [dashboardControlbar.](#page-21-1)

[controlbarMenu](#page-21-2) is a tabset panel for the [dashboardControlbar.](#page-21-1)

[controlbarItem](#page-21-2) is a tabPanel for the [controlbarMenu.](#page-21-2)

[updateControlbarMenu](#page-21-2) allows to programmatically change the currently selected [controlbarItem](#page-21-2) on the client.

## Usage

```
dashboardControlbar(
  ...,
  id = NULL,disable = FALSE,
  width = 230,
  collapsed = TRUE,
  overlay = TRUE,
  skin = "dark",
  .list = NULL
)
updateControlbar(id, session = shiny::getDefaultReactiveDomain())
controlbarMenu(..., id = NULL, selected = NULL)controlbarItem(title, ..., value = title, icon = NULL)
updateControlbarMenu(
  id,
  selected = NULL,
  session = shiny::getDefaultReactiveDomain()
\lambda
```
## Arguments

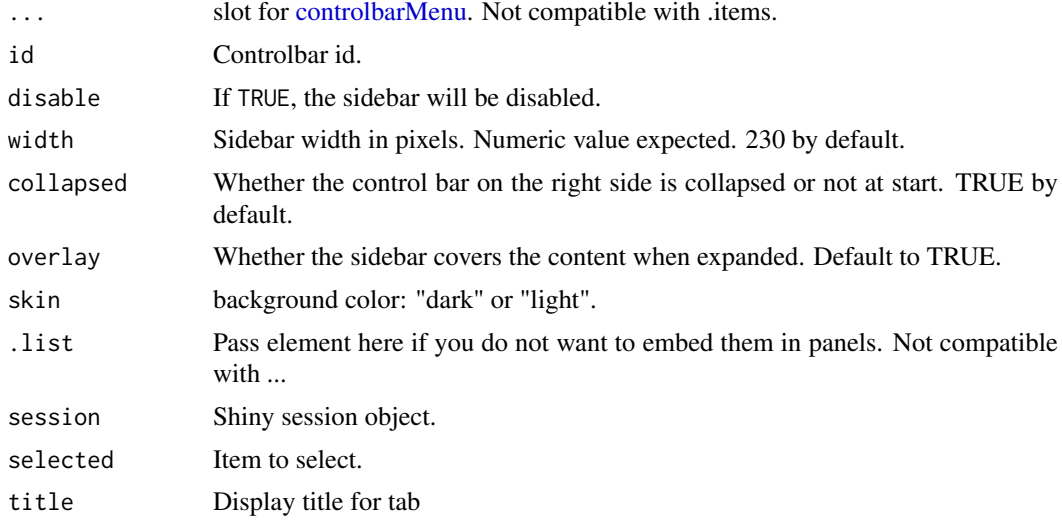

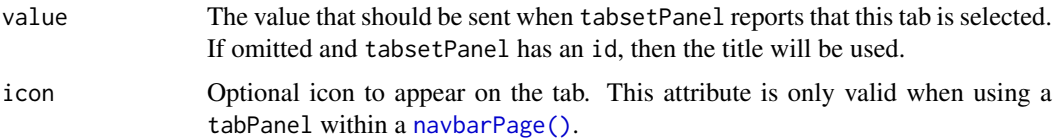

## Note

Until a maximum of 5 [controlbarItem!](#page-21-2) AdminLTE 2 does not support more panels.

#### Author(s)

David Granjon, <dgranjon@ymail.com>

```
# Controlbar example
if (interactive()) {
library(shiny)
library(shinydashboard)
library(shinydashboardPlus)
 shinyApp(
   ui = dashboardPage(
     header = dashboardHeader(),
     sidebar = dashboardSidebar(),
    body = dashboardBody(),
    controlbar = dashboardControlbar(
     skin = "dark",
     controlbarMenu(
      id = "menu",
      controlbarItem(
        "Tab 1",
       "Welcome to tab 1"
      ),
      controlbarItem(
       "Tab 2",
        "Welcome to tab 2"
      )
     )
    ),
    title = "Right Sidebar"
   ),
   server = function(input, output) { }
)
}
# Toggle the dashboard controlbar
if (interactive()) {
library(shiny)
library(shinydashboard)
library(shinydashboardPlus)
 shinyApp(
   ui = dashboardPage(
    header = dashboardHeader(),
     sidebar = dashboardSidebar(),
     body = dashboardBody(
```

```
actionButton(inputId = "controlbarToggle", label = "Toggle Controlbar")
     ),
     controlbar = dashboardControlbar(id = "controlbar")
   ),
   server = function(input, output, session) {
     observeEvent(input$controlbar, {
       if (input$controlbar) {
         showModal(modalDialog(
           title = "Alert",
           "The controlbar is opened.",
           easyClose = TRUE,
           footer = NULL
         ))
       }
     })
     observeEvent(input$controlbarToggle, {
       updateControlbar("controlbar")
     })
     observe({
       print(input$controlbar)
     })
   }
\lambda}
# controlbar with controlbarMenu
if (interactive()) {
library(shiny)
library(shinydashboard)
library(shinydashboardPlus)
 shinyApp(
  ui = dashboardPage(
    header = dashboardHeader(),
     sidebar = dashboardSidebar(),
     body = dashboardBody(),
     controlbar = dashboardControlbar(
      id = "controlbar",
      controlbarMenu(
      id = "menu",
       controlbarItem(
       "Tab 1",
        "Welcome to tab 1"
       ),
       controlbarItem(
        "Tab 2",
        "Welcome to tab 2"
       )
      \lambda)
   ),
   server = function(input, output, session) {
     observeEvent(input$menu, {
```

```
showModal(modalDialog(
         title = "Alert",
         sprintf(" %s is active", input$menu),
         easyClose = TRUE,
         footer = NULL
       ))
    })
  }
)
}
# Update a controlbar menu
if (interactive()) {
library(shiny)
library(shinydashboard)
library(shinydashboardPlus)
 shinyApp(
  ui = dashboardPage(
    header = dashboardHeader(),
     sidebar = dashboardSidebar(),
     body = dashboardBody(
     radioButtons("controller", "Controller", choices = c(1, 2, 3))
     ),
     controlbar = dashboardControlbar(
      id = "controlbar",
      controlbarMenu(
       id = "menu",
       controlbarItem(
         paste0("Tab", 1),
        paste("Welcome to tab", 1)
       ),
       controlbarItem(
         paste0("Tab", 2),
        paste("Welcome to tab", 2)
       ),
       controlbarItem(
         paste0("Tab", 3),
         paste("Welcome to tab", 3)
       )
      )
    )
   ),
   server = function(input, output, session) {
    observeEvent(input$controller, {
     updateControlbarMenu(
      "menu",
      selected = paste0("Tab", input$controller)
    \lambda})
  }
\lambda}
```
<span id="page-25-1"></span>dashboardFooter *Dashboard Footer*

#### <span id="page-26-0"></span>dashboardHeader 27

## Description

This creates a dashboard footer

## Usage

dashboardFooter(left = NULL, right = NULL)

#### Arguments

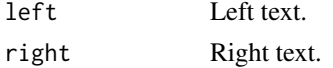

## Examples

```
if (interactive()) {
library(shiny)
library(shinydashboard)
library(shinydashboardPlus)
shinyApp(
  ui = dashboardPage(
    header = dashboardHeader(),
    sidebar = dashboardSidebar(),
    body = dashboardBody(),
    footer = dashboardFooter(
    left = "By Divad Nojnarg",
    right = "Zurich, 2019"
    ),
    title = "DashboardPage"
  ),
  server = function(input, output) { }
)
}
```
<span id="page-26-1"></span>dashboardHeader *Create a header for a dashboard page*

## Description

A dashboard header can be left blank, or it can include dropdown menu items on the right side.

#### Usage

```
dashboardHeader(
  ...,
  title = NULL,
  titleWidth = NULL,
  disable = FALSE,
  .list = NULL,
  leftUI = NULL,controlbarIcon = shiny::icon("gears"),
  fixed = FALSE)
```
## Arguments

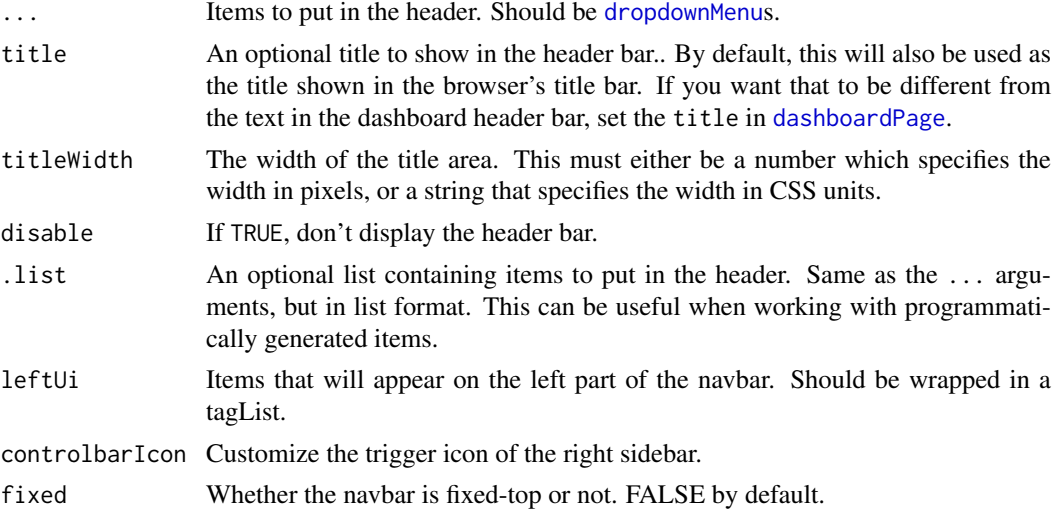

#### Note

We do not recommend to insert shiny input elements (such as sliderInput) in the left menu, since they will not be well displayed. Instead, wrap them in a [dropdownBlock](#page-34-1)

## See Also

[dropdownMenu](#page-0-0)

```
if (interactive()) {
library(shiny)
library(shinyWidgets)
library(shinydashboard)
library(shinydashboardPlus)
 shinyApp(
 ui = dashboardPage(
   header = dashboardHeader(
     leftUi = tagList(
       dropdownBlock(
         id = "mydropdown",
         title = "Dropdown 1",
         icon = icon("sliders"),
         sliderInput(
           inputId = "n",label = "Number of observations",
           min = 10, max = 100, value = 30
         ),
         prettyToggle(
           inputId = "na",label_on = "NAs kept",
           label_off = "NAs removed",
           icon_on = icon("check"),
           icon_off = icon("remove")
         )
```

```
),
      dropdownBlock(
       id = "mydropdown2",
        title = "Dropdown 2",
       icon = icon("sliders"),
        prettySwitch(
          inputId = "switch4",
         label = "Fill switch with status:",
         fill = TRUE.
          status = "primary"
        ),
        prettyCheckboxGroup(
          inputId = "checkgroup2",
          label = "Click me!",
          thick = TRUE,
          choices = c("Click me!", "Me!", "Or me!"),animation = "pulse",
          status = "info"
       )
      \lambda),
    dropdownMenu(
      type = "tasks",badgeStatus = "danger",
      taskItem(value = 20, color = "aqua", "Refactor code"),
      taskItem(value = 40, color = "green", "Design new layout"),
      taskItem(value = 60, color = "yellow", "Another task"),
      taskItem(value = 80, color = "red", "Write documentation")
    \lambda),
  sidebar = dashboardSidebar(),
  body = dashboardBody(
   setShadow(class = "dropdown-menu")
 ),
 title = "DashboardPage"
),
server = function(input, output) { }
```

```
dashboardLabel AdminLTE2 label
```
#### Description

) }

Create a label

#### Usage

```
dashboardLabel(..., status, style = "default")
```
#### Arguments

... any text.

<span id="page-29-0"></span>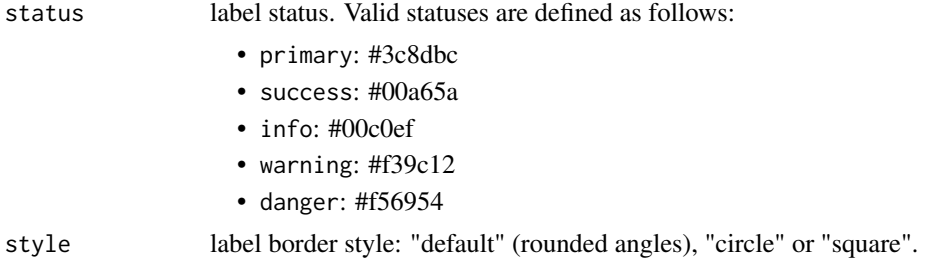

#### Author(s)

David Granjon, <dgranjon@ymail.com>

#### Examples

```
if (interactive()) {
library(shiny)
library(shinydashboard)
library(shinydashboardPlus)
 shinyApp(
 ui = dashboardPage(
    dashboardHeader(),
    dashboardSidebar(),
    dashboardBody(
     dashboardLabel("Label 1", status = "info"),
     dashboardLabel("Label 2", status = "danger", style = "circle"),
     dashboardLabel("Label 3", status = "success", style = "square")
   )
 ),
  server = function(input, output) { }
)
}
```
<span id="page-29-1"></span>dashboardPage *Dashboard Page with a right sidebar*

## Description

This creates a dashboard page for use in a Shiny app.

## Usage

```
dashboardPage(
  header,
  sidebar,
  body,
  controlbar = NULL,
  footer = NULL,
  title = NULL,
 skin = c("blue", "blue-light", "black", "black-light", "purple", "purple-light",
  "green", "green-light", "red", "red-light", "yellow", "yellow-light", "midnight"),
```
## dashboardPage 31

```
freshTheme = NULL,
 preloader = NULL,
 md = FALSE,options = NULL,
 scrollToTop = FALSE
)
```
## Arguments

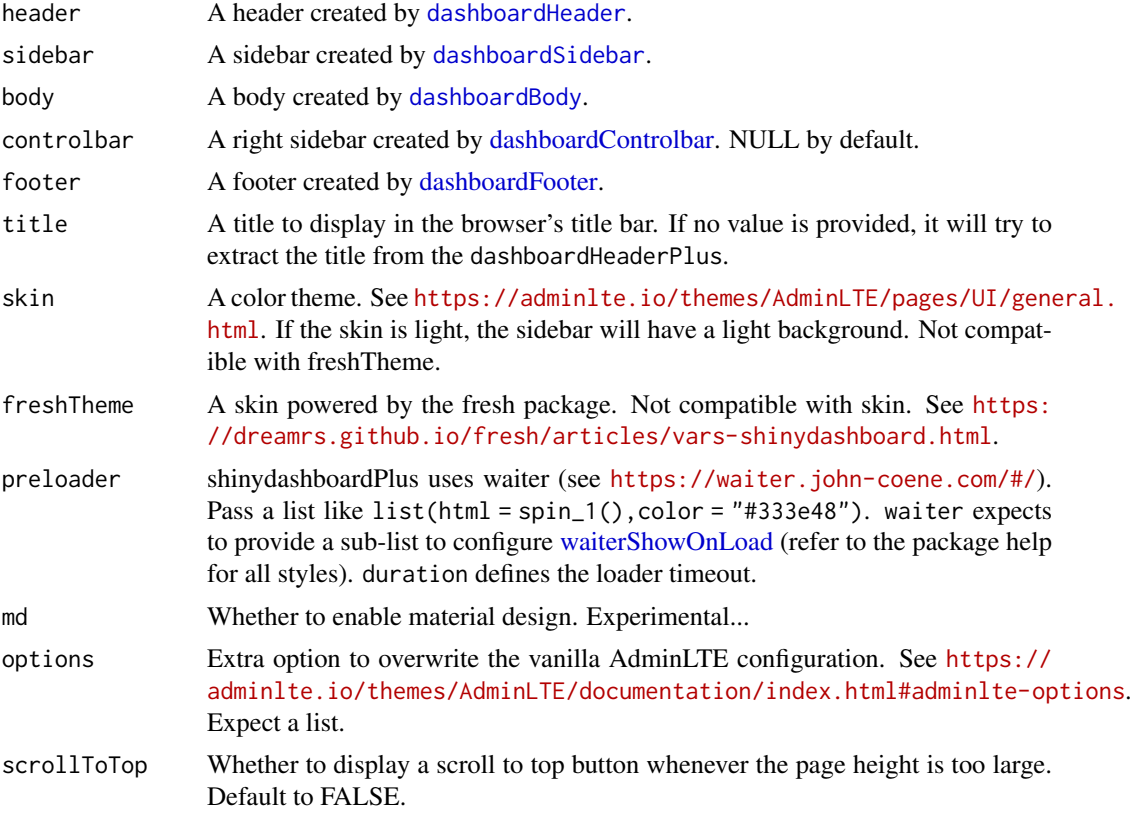

## See Also

[dashboardHeader](#page-26-1), [dashboardSidebar](#page-31-1), [dashboardBody](#page-0-0).

```
if (interactive()) {
library(shiny)
library(shinydashboard)
library(shinydashboardPlus)
library(fresh)
```

```
shinyApp(
 ui = dashboardPage(
   freshTheme = create_theme(
     adminlte_color(
       light\_blue = "#55e7ff",blue = "#2011a2",
      navy = "#201148",
```

```
red = "#ff34b3"),
  adminlte_sidebar(
    dark_bg = "#D8DEE9",dark\_hover_bg = "#81A1C1",dark\_color = "#2E3440"),
  adminlte_global(
    content_bg = "#FFF",
    box bg = "#D8DEE9".
    info_box_bg = "#D8DEE9")
 ),
 options = list(sidebarExpandOnHover = TRUE),
 header = dashboardHeader(),
 sidebar = dashboardSidebar(),
 body = dashboardBody(
  box(background = "red"),
  box(background = "blue"),
  box(background = "navy")
 ),
 controlbar = dashboardControlbar(),
 title = "DashboardPage"
),
server = function(input, output) \{ \}
```
<span id="page-31-1"></span>dashboardSidebar *Create a dashboard sidebar.*

## <span id="page-31-2"></span>Description

) }

A dashboard sidebar typically contains a [sidebarMenu](#page-0-0), although it may also contain a [sidebarSearchForm](#page-0-0), or other Shiny inputs.

[updateSidebar](#page-31-2) allows to toggle a [dashboardSidebar](#page-31-1) on the client.

## Usage

```
dashboardSidebar(
  ...,
  disable = FALSE,
  width = NULL,collapsed = FALSE,
  minified = TRUE,
  id = NULL)
```
updateSidebar(id, session = shiny::getDefaultReactiveDomain())

#### dashboardSidebar 33

#### Arguments

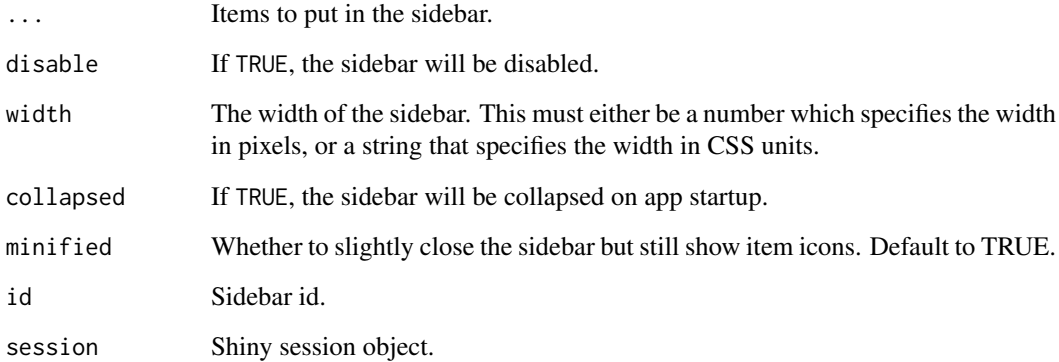

## Examples

}

```
if (interactive()) {
library(shiny)
library(shinydashboard)
library(shinydashboardPlus)
shinyApp(
  ui = dashboardPage(
    header = dashboardHeader(),
    sidebar = dashboardSidebar(id = "sidebar"),
    body = dashboardBody(
      actionButton(inputId = "sidebarToggle", label = "Toggle Sidebar")
    )
  ),
  server = function(input, output, session) {
    observeEvent(input$sidebar, {
      if (input$sidebar) {
        showModal(modalDialog(
          title = "Alert",
          "The sidebar is opened.",
          easyClose = TRUE,
          footer = NULL
        ))
      }
    })
    observeEvent(input$sidebarToggle, {
      updateSidebar("sidebar")
    })
    observe({
      print(input$sidebar)
    })
  }
 )
```
<span id="page-33-1"></span><span id="page-33-0"></span>

#### Description

Create a dashboard user profile.

## Usage

```
dashboardUser(
  ...,
  name = NULL,image = NULL,
  title = NULL,
  subtitle = NULL,
  footer = NULL
)
```
## Arguments

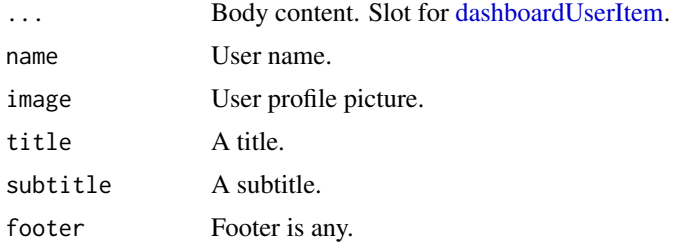

## See Also

[userOutput](#page-67-1) and [renderUser](#page-46-1) for dynamically-generating [dashboardUser](#page-33-1).

```
if (interactive()) {
library(shiny)
library(shinyWidgets)
library(shinydashboard)
library(shinydashboardPlus)
 shinyApp(
 ui = dashboardPage(
   header = dashboardHeader(userOutput("user")),
   sidebar = dashboardSidebar(),
   body = dashboardBody(),
   title = "DashboardPage"
  ),
  server = function(input, output) {
  output$user <- renderUser({
   dashboardUser(
      name = "Divad Nojnarg",
      image = "https://adminlte.io/themes/AdminLTE/dist/img/user2-160x160.jpg",
```
#### <span id="page-34-0"></span>dashboardUserItem 35

```
title = "shinydashboardPlus",
    subtitle = "Author",
    footer = p("The footer", class = "text-center"),fluidRow(
     dashboardUserItem(
      width = 6,
      socialButton(
       href = "https://dropbox.com",
       icon = icon("dropbox")
      \rightarrow),
     dashboardUserItem(
      width = 6,
      socialButton(
       href = "https://github.com",
       icon = icon("github")
      )
      )
     )
    )
 })
}
```
<span id="page-34-2"></span>dashboardUserItem *Create a dashboard user profile item*

## Description

) }

This can be inserted in a [dashboardUser](#page-33-1).

## Usage

```
dashboardUserItem(item, width)
```
## Arguments

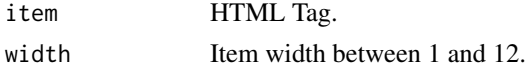

```
dropdownBlock Create a dropdown block to place in a dashboard header
```
#### Description

Create a dropdown block to place in a dashboard header

## Usage

```
dropdownBlock(..., id, icon = NULL, title = NULL, badgeStatus = "danger")
```
<span id="page-35-0"></span> $36$  flipBox  $flipBox$ 

#### Arguments

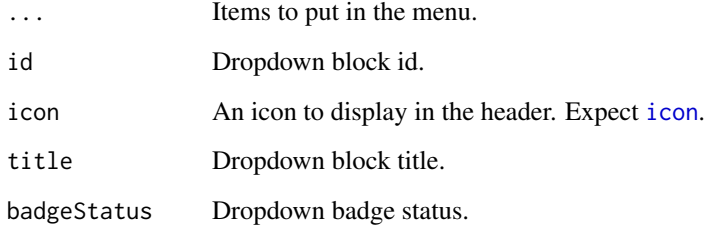

## See Also

[dashboardHeader](#page-26-1) for example usage.

<span id="page-35-1"></span>flipBox *A flipBox based on the W3C example*

## <span id="page-35-2"></span>Description

[flipBox](#page-35-1) creates a box that flips from back to front and inversely [updateFlipBox](#page-35-2) programmatically toggles a [flipBox](#page-35-1) from the server.

## Usage

```
flipBox(id, front, back, trigger = c("click", "hover"), width = 6)
```
updateFlipBox(id, session = shiny::getDefaultReactiveDomain())

## Arguments

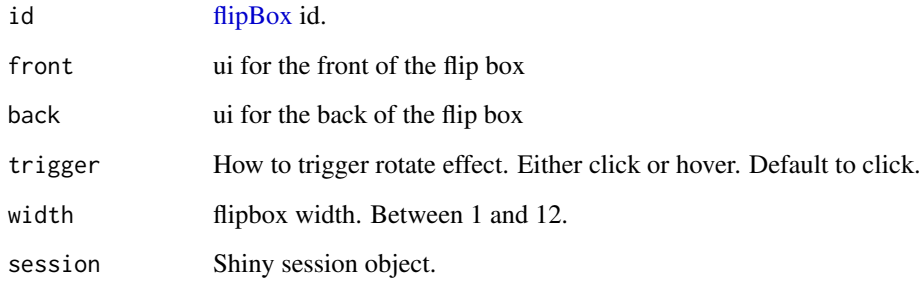

## Details

To access the state of the flipbox use the input alias input\$<id>. For example, if your flipBox's id is myawesomeflipbox, you can access its state via input\$myawesomeflipbox where TRUE corresponds to the front, FALSE to the back.
#### flipBox 37

```
if (interactive()) {
library(shiny)
library(shinydashboard)
library(shinydashboardPlus)
 shinyApp(
 ui = dashboardPage(
   dashboardHeader(),
   dashboardSidebar(),
   dashboardBody(
     fluidRow(
       column(
          width = 6,
          uiOutput("active_side"),
          flipBox(
           id = "myflipbox",
           trigger = "hover",
           width = 12,
           front = div(class = "text-center",
             h1("Flip on hover"),
             img(
               src = "https://image.flaticon.com/icons/svg/149/149076.svg",
               height = "300px",
               width = "100%")
           ),
           back = div(class = "text-center",
             height = "300px",
             width = "100%",
             h1("Flip on hover"),
             p("More information....")
           \lambda)
       ),
       column(
         width = 6,
         uiOutput("active_side_2"),
         flipBox(
           id = "myflipbox2",
           width = 12,
           front = div(class = "text-center",
              h1("Flip on click"),
              img(
               src = "https://image.flaticon.com/icons/svg/149/149076.svg",
               height = "300px",
               width = "100%"
             )
           ),
           back = div(class = "text-center",
             height = "300px",
             width = "100%",
             h1("Flip on click"),
```

```
p("More information....")
            \lambda\lambda)
     \lambda\lambda),
  server = function(input, output, session) {
    output$active_side <- renderUI({
      side <- if (input$myflipbox) "front" else "back"
      dashboardBadge(side, color = "blue")
    })
    output$active_side_2<- renderUI({
      side <- if (input$myflipbox2) "front" else "back"
      dashboardBadge(side, color = "blue")
    })
 }
)
}
if (interactive()) {
library(shiny)
library(shinydashboard)
library(shinydashboardPlus)
 shinyApp(
  ui = dashboardPage(
     dashboardHeader(),
     dashboardSidebar(),
     dashboardBody(
       actionButton("toggle", "Toggle flip box"),
       uiOutput("active_side"),
       flipBox(
         id = "myflipbox",
         front = div(class = "text-center",
           img(
             src = "https://image.flaticon.com/icons/svg/149/149076.svg",
             height = "300px",
             width = "100%"
           )
         ),
         back = div(class = "text-center",
           height = "300px",
           width = "100%",
           h1("Details...."),
           p("More information....")
        \rightarrow\lambda)
  ),
   server = function(input, output, session) {
   output$active_side <- renderUI({
     side <- if (input$myflipbox) "front" else "back"
     dashboardBadge(side, color = "blue")
```
#### <span id="page-38-0"></span>loadingState 39

```
})
    observeEvent(input$toggle, {
     updateFlipBox("myflipbox")
    })
   }
)
}
```
loadingState *AdminLTE2 loading state element*

# Description

When a section is still work in progress or a computation is running

#### Usage

loadingState()

## Note

Loading state can be programmatically used when a conputation is running for instance.

#### Author(s)

David Granjon, <dgranjon@ymail.com>

```
if (interactive()) {
library(shiny)
 library(shinydashboard)
library(shinydashboardPlus)
 shinyApp(
 ui = dashboardPage(
   dashboardHeader(),
   dashboardSidebar(),
   dashboardBody(
    box(
     title = "loading spinner",
     loadingState()
      )
   ),
    title = "Loading State"
 ),
 server = function(input, output) \{ \})
}
```
<span id="page-39-2"></span>

## Description

Custom messageItem

## Usage

```
messageItem(
  from,
  message,
  icon = shiny::icon("user"),
  time = NULL,
  href = NULL,
  inputId = NULL)
```
## Arguments

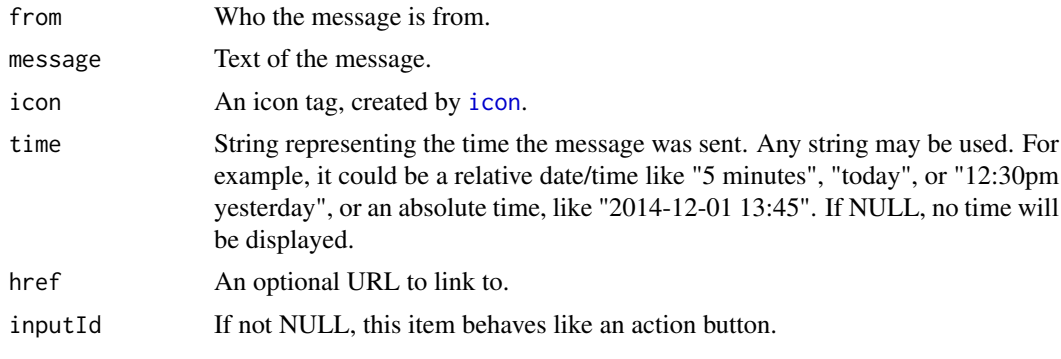

<span id="page-39-0"></span>navPills *AdminLTE2 nav pill container*

## <span id="page-39-1"></span>Description

[navPills](#page-39-0) creates a container for nav elements. They are vertically stacked. To insert in [box.](#page-7-0) [updateNavPills](#page-39-1) allows to programmatically change the currently selected [navPillsItem](#page-39-1) on the client. [navPillsItem](#page-39-1) creates a nav pill item.

## Usage

```
navPills(..., id = NULL)updateNavPills(id, selected, session = shiny::getDefaultReactiveDomain())
navPillsItem(
  left = NULL,
```
#### <span id="page-40-0"></span>navPills 41

```
right = NULL,
  color = NULL,
  icon = NULL,
  selected = FALSE
)
```
# Arguments

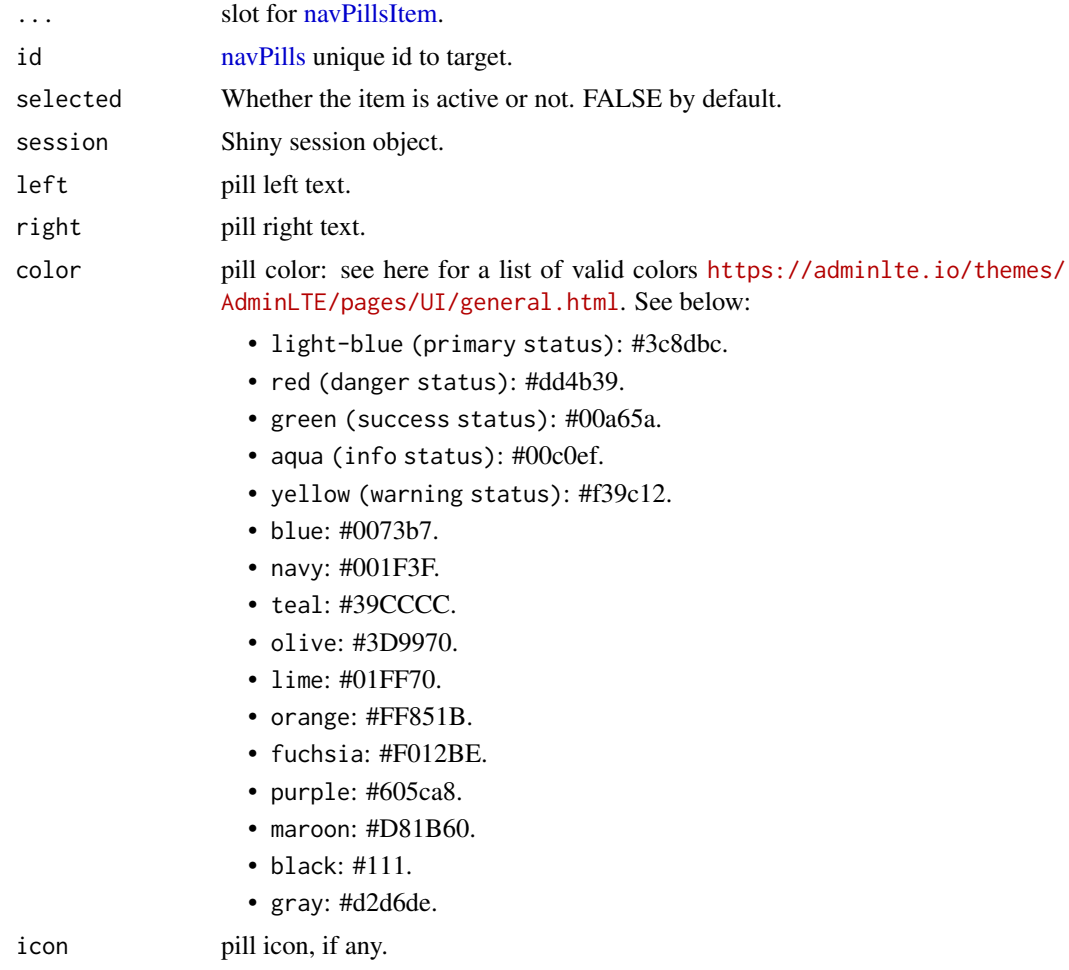

## Author(s)

David Granjon, <dgranjon@ymail.com>

```
# navPills
if (interactive()) {
library(shiny)
library(shinydashboard)
library(shinydashboardPlus)
shinyApp(
 ui = dashboardPage(
   dashboardHeader(),
```

```
dashboardSidebar(),
    dashboardBody(
    box(
     title = "Nav Pills",
      status = "info",
      "Box Body",
      footer = navPills(
       id = "pillItem",
       navPillsItem(
         left = "Item 1".color = "green",
         right = 10),
        navPillsItem(
         left = "Item 2",color = "red",
          icon = icon("angle-down"),
         right = "10%",
          active = TRUE
       )
     )
    )
    ),
    title = "Nav Pills"
  ),
  server = function(input, output) {
  observeEvent(input$pillItem, {
  showNotification(sprintf("You clicked on pill N° %s", input$pillItem), type = "message")
  })
 }
\lambda}
# update navPills
if (interactive()) {
library(shiny)
library(shinydashboard)
library(shinydashboardPlus)
 shinyApp(
 ui = dashboardPage(
    dashboardHeader(),
    dashboardSidebar(),
    dashboardBody(
     radioButtons("controller", "Controller", choices = c(1, 2, 3)),
    br(),
    box(
     title = "Nav Pills",
      status = "info",
      "Box Body",
      footer = navPills(
       inputId = "pills",
       navPillsItem(
         left = "Item 1",color = "green",
         right = 10
```

```
),
        navPillsItem(
         left = "Item 2",color = "red",icon = icon("angle-down"),
         right = "10%"
        ),
        navPillsItem(
         left = "Item 3",color = "blue",
          icon = icon("angle-up"),
         right = "30%"
        )
     )
    \lambda),
    title = "Nav Pills"
  ),
  server = function(input, output, session) {
  observeEvent(input$controller, {
   updateNavPills(id = "pills", selected = input$controller)
   })
   observeEvent(input$pills, {
    showNotification(sprintf("You selected pill N° %s", input$pills), type = "message")
   })
  }
)
}
```
notificationItem *Custom notificationItem*

## Description

Custom notificationItem

## Usage

```
notificationItem(
  text,
  icon = shiny::icon("warning"),
  status = "success",
  href = NULL,
  inputId = NULL)
```
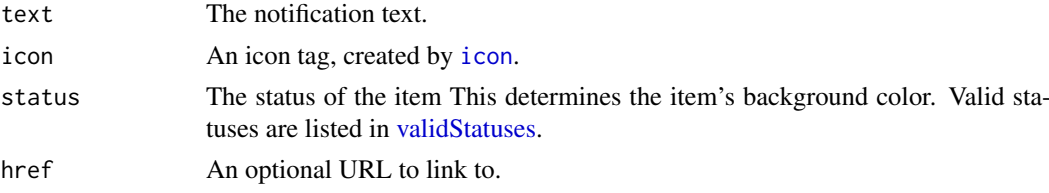

<span id="page-43-2"></span>inputId If not NULL, this item behaves like an action button.

<span id="page-43-0"></span>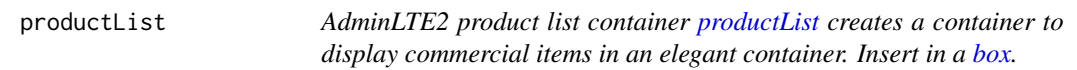

## <span id="page-43-1"></span>Description

[productListItem](#page-43-1) creates a product item to insert in [productList.](#page-43-0)

## Usage

```
productList(...)
```

```
productListItem(..., image = NULL, title = NULL, subtitle = NULL, color = NULL)
```
## Arguments

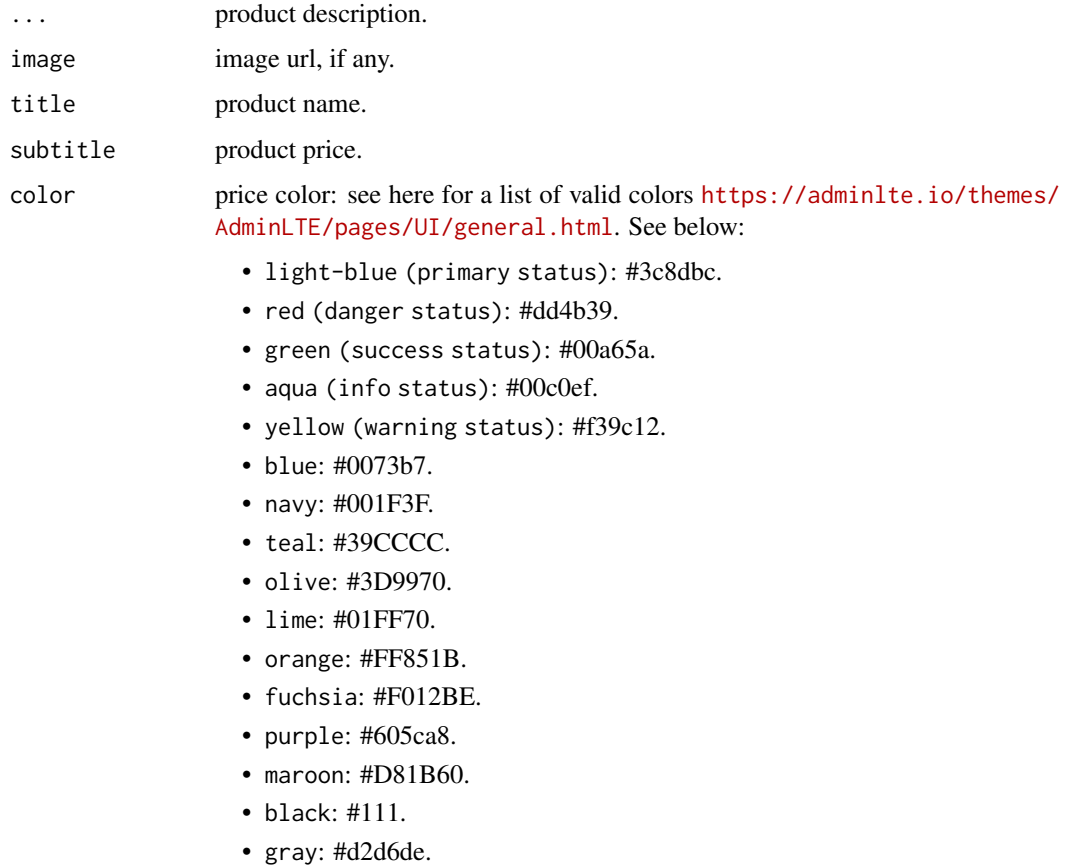

# Author(s)

David Granjon, <dgranjon@ymail.com>

#### <span id="page-44-0"></span>progressBar 45

#### Examples

```
# Box with productList
if (interactive()) {
library(shiny)
 library(shinydashboard)
 library(shinydashboardPlus)
 shinyApp(
 ui = dashboardPage(
    dashboardHeader(),
    dashboardSidebar(),
    dashboardBody(
     box(
      title = "Product List",
      status = "primary",
      productList(
        productListItem(
          image = "https://www.pngmart.com/files/1/Haier-TV-PNG.png",
          title = "Samsung TV",
          subtitle = "$1800",
          color = "yellow",
          "This is an amazing TV, but I don't like TV!"
        ),
        productListItem(
          image = "https://upload.wikimedia.org/wikipedia/commons/7/77/IMac_Pro.svg",
          title = "Imac 27",subtitle = "$4999",
          color = "red",
          "This is were I spend most of my time!"
        )
      \lambda\lambda),
   title = "Product List"
 ),
 server = function(input, output) \{ \})
}
```
progressBar *AdminLTE2 vertical progress bar*

#### Description

This creates a vertical progress bar.

#### Usage

```
progressBar(
  value,
  min = 0,
  max = 100,vertical = FALSE,
```

```
striped = FALSE,
  animated = FALSE,
  status = "primary",
  size = NULL,
  label = NULL
)
```
## Arguments

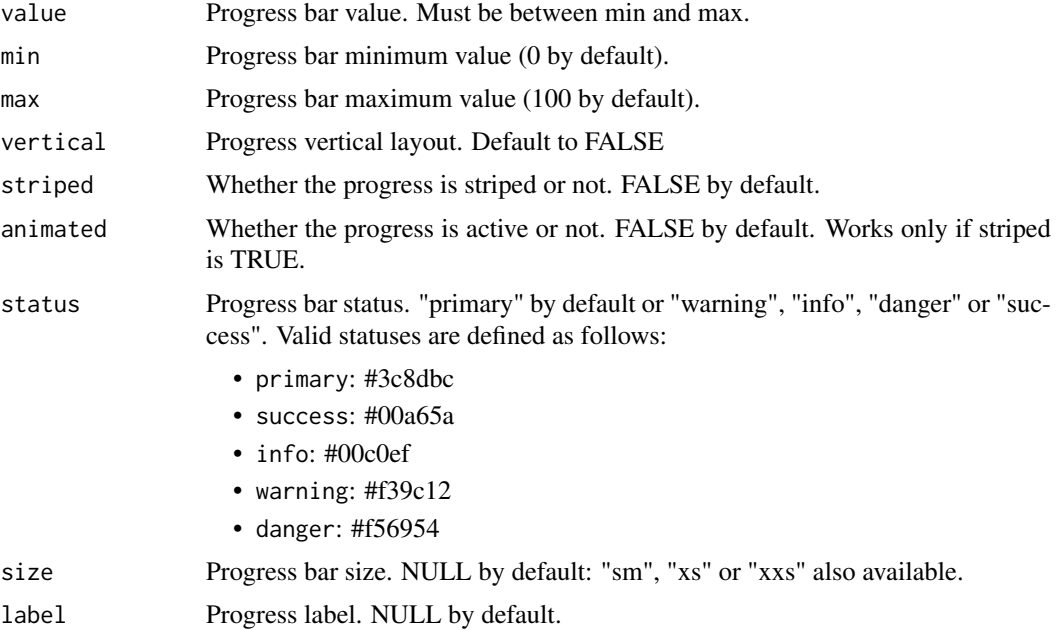

# Author(s)

David Granjon, <dgranjon@ymail.com>

```
if (interactive()) {
library(shiny)
 library(shinydashboard)
 library(shinydashboardPlus)
 shinyApp(
   ui = dashboardPage(
    header = dashboardHeader(),
     sidebar = dashboardSidebar(),
     body = dashboardBody(
     box(
      title = "Horizontal",
       progressBar(
       value = 10,
       striped = TRUE,
       animated = TRUE,
       label = "10%"
       ),
       progressBar(
```
#### <span id="page-46-1"></span>renderUser 47

```
value = 50.
        status = \sqrt{n} warning",
       size = "xs"),
       progressBar(
       value = 20,
       status = "danger",
       size = "sm"
      )),
      box(
      title = "Vertical",
      progressBar(
       value = 10,
       striped = TRUE,
       animated = TRUE,
       vertical = TRUE
       ),
       progressBar(
       value = 50,
        status = "warning",
       size = "xs".vertical = TRUE),
       progressBar(
       value = 20,
        status = "danger",
       size = "sm",vertical = TRUE
       )
      \lambda),
    title = "Progress bars"
   ),
   server = function(input, output) \{ \})
}
```
<span id="page-46-0"></span>renderUser *Create dynamic user output (server side)*

## Description

Create dynamic user output (server side)

#### Usage

```
renderUser(expr, env = parent.frame(), quoted = FALSE, outputArgs = list())
```
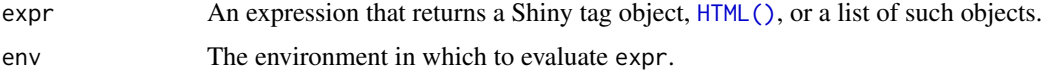

<span id="page-47-0"></span>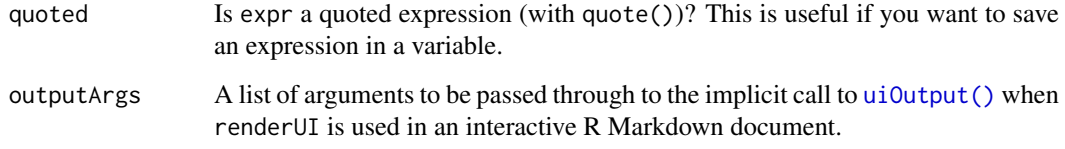

## See Also

[userOutput](#page-67-0) for the corresponding client side function and examples.

```
Other user outputs: userOutput()
```
shinydashboardPlus *shinydashboardPlus*

#### Description

Extend 'shinydashboard' with 'AdminLTE2' components. 'AdminLTE2' is a free 'Bootstrap 3' dashboard template available at <https://adminlte.io>. Customize boxes, add timelines and a lot more.

#### Author(s)

Maintainer: David Granjon <dgranjon@ymail.com>

Other contributors:

- RinteRface [copyright holder]
- Almasaeed Studio (AdminLTE2 theme for Bootstrap 3) [contributor, copyright holder]
- Guang Yang (ygdashboard original template) [contributor, copyright holder]
- Winston Chang (Functions from shinydashboard) [contributor, copyright holder]
- Victor Perrier <victor.perrier@dreamrs.fr> (improved the shinydashboardPlusGallery) [contributor]

#### See Also

Useful links:

- <https://github.com/RinteRface/shinydashboardPlus>
- <https://rinterface.com/shiny/shinydashboardPlus/>
- Report bugs at <https://github.com/RinteRface/shinydashboardPlus/issues>

<span id="page-48-0"></span>shinydashboardPlusGallery

*Launch the shinydashboardPlus Gallery*

#### Description

A gallery of all components available in shinydashboardPlus.

## Usage

```
shinydashboardPlusGallery()
```
## Examples

```
if (interactive()) {
```
shinydashboardPlusGallery()

}

skinSelector *AdminLTE2 skin selector*

## Description

This creates a skin selector element.

#### Usage

```
skinSelector()
```
#### Author(s)

David Granjon, <dgranjon@ymail.com>

```
if (interactive()) {
library(shiny)
library(shinydashboard)
library(shinydashboardPlus)
 shinyApp(
   ui = dashboardPage(
    header = dashboardHeader(),
    sidebar = dashboardSidebar(),
    body = dashboardBody(),
    controlbar = dashboardControlbar(skinSelector()),
    title = "Skin Selector"
   ),
   server = function(input, output) \{ \})
}
```
<span id="page-49-2"></span>skinSelectorItem *AdminLTE2 skin selector item*

## Description

This creates an item to insert in a skin selector object.

#### Usage

```
skinSelectorItem(color)
```
#### Arguments

color Skin color: "blue", "black", "purple", "red", "green", "yellow" as well as "bluelight", "black-light", "purple-light", "red-light", "green-light" and "yellow-light".

## Author(s)

David Granjon, <dgranjon@ymail.com>

<span id="page-49-0"></span>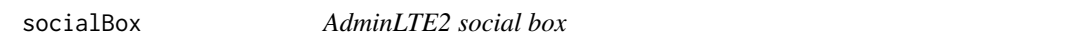

#### <span id="page-49-1"></span>Description

[socialBox](#page-49-0) creates a special box dedicated for social content.

[userBlock](#page-49-1) goes in the title of [socialBox.](#page-49-0)

[boxComment](#page-49-1) has to be inserted in the comment slot of [socialBox.](#page-49-0)

## Usage

```
socialBox(
  ...,
 title = NULL,
 footer = NULL,
 width = 6,
 height = NULL,collapsible = TRUE,
 collapsed = FALSE,
 closable = FALSE,
 boxToolSize = "sm",
 headerBorder = TRUE,
 label = NULL,dropdownMenu = NULL,
 sidebar = NULL,
  id = NULL)
userBlock(image, title, subtitle = NULL)
boxComment(..., image, title = NULL, date = NULL)
```
#### <span id="page-50-0"></span>socialBox 51

#### Arguments

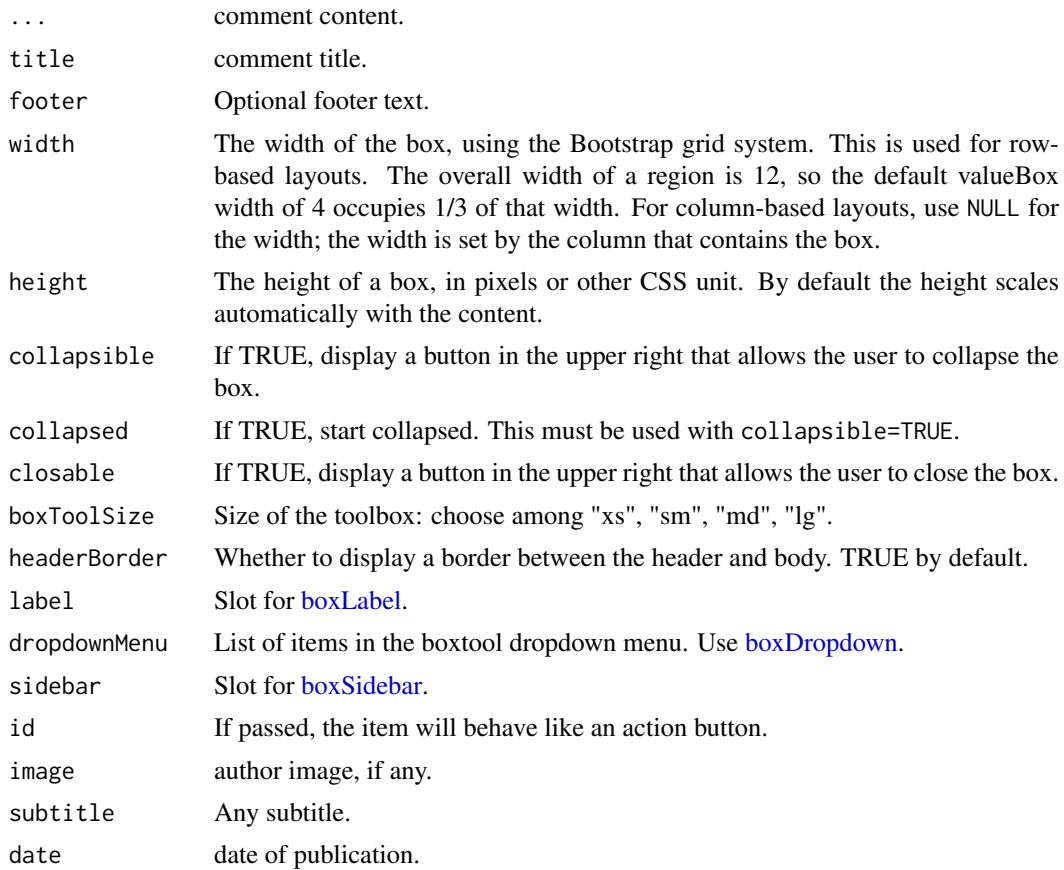

## Author(s)

David Granjon, <dgranjon@ymail.com>

```
if (interactive()) {
library(shiny)
 library(shinydashboard)
 library(shinydashboardPlus)
 shinyApp(
   ui = dashboardPage(
     dashboardHeader(),
      dashboardSidebar(),
      dashboardBody(
        socialBox(
         title = userBlock(
            image = "https://adminlte.io/themes/AdminLTE/dist/img/user4-128x128.jpg",
            title = "Social Box",
            subtitle = "example-01.05.2018"
          ),
          "Some text here!",
          attachmentBlock(
            image = "https://adminlte.io/themes/AdminLTE/dist/img/photo1.png",
```

```
title = "Test",
            href = "https://google.com",
            "This is the content"
          ),
          lapply(X = 1:10, FUN = function(i)boxComment(
              image = "https://adminlte.io/themes/AdminLTE/dist/img/user3-128x128.jpg",
              title = paste("Comment", i),
             date = "01.05.2018",
             paste0("The ", i, "-th comment")
           \lambda}),
          footer = "The footer here!"
        )
      ),
      controlbar = dashboardControlbar(),
     title = "socialBox"
   ),
    server = function(input, output) \{ \})
}
```
socialButton *AdminLTE2 social button*

## Description

Create a social button

#### Usage

```
socialButton(href, icon)
```
## Arguments

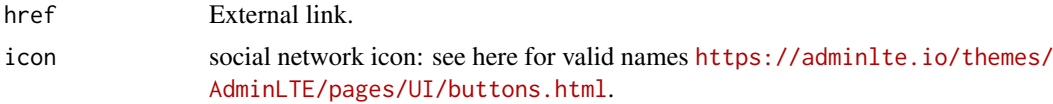

# Author(s)

David Granjon, <dgranjon@ymail.com>

```
if (interactive()) {
library(shiny)
library(shinydashboard)
library(shinydashboardPlus)
 shinyApp(
 ui = dashboardPage(
    dashboardHeader(),
```
<span id="page-51-0"></span>

#### <span id="page-52-0"></span>starBlock 53

```
dashboardSidebar(),
    dashboardBody(
     box(
     title = "Social Buttons",
      status = NULL,
      socialButton(
       href = "https://dropbox.com",
       icon = icon("dropbox")
      ),
      socialButton(
       href = "https://github.com",
        icon = icon("github")
      )
     \lambda),
    title = "Social Buttons"
  ),
 server = function(input, output) \{ \}\, \,}
```
starBlock *AdminLTE2 starBlock*

## Description

Create a starBlock item (ideal for rating)

## Usage

```
starBlock(value, max = 5, color = "yellow")
```
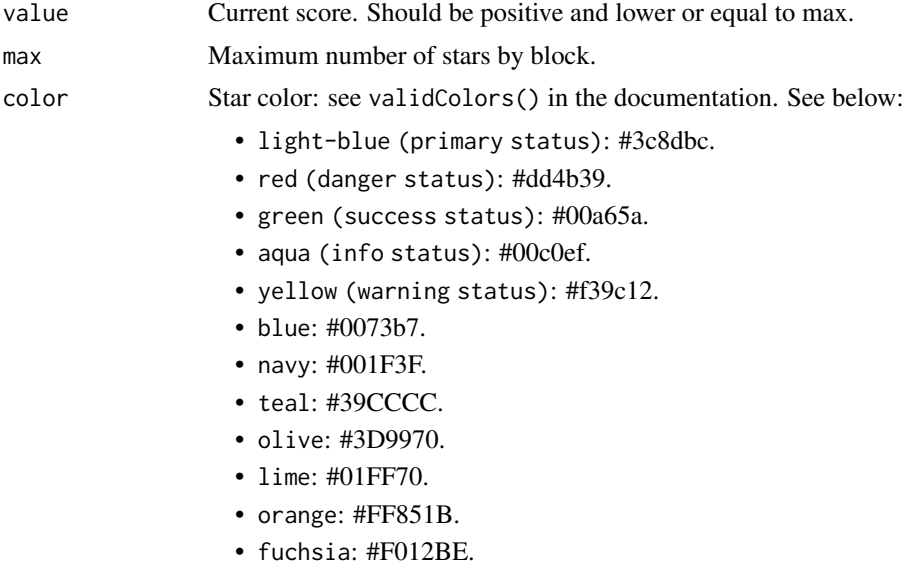

<span id="page-53-0"></span>54 taskItem

- purple: #605ca8.
- maroon: #D81B60.
- black: #111.
- gray: #d2d6de.

# Author(s)

David Granjon, <dgranjon@ymail.com>

## Examples

```
if (interactive()) {
library(shiny)
library(shinydashboard)
library(shinydashboardPlus)
 shinyApp(
 ui = dashboardPage(
   dashboardHeader(),
   dashboardSidebar(),
   dashboardBody(
    box(
     title = "Star example",
     starBlock(5),
     starBlock(5, color = "olive"),
     starBlock(1, color = "maroon"),
     starBlock(3, color = "teal")
    )
   ),
   title = "starBlock"
  ),
 server = function(input, output) { }
)
}
```
taskItem *Custom taskItem*

## Description

Custom taskItem

## Usage

```
taskItem(text, value = 0, color = "aqua", href = NULL, inputId = NULL)
```
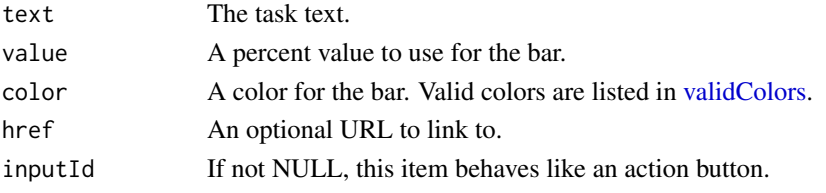

#### <span id="page-54-2"></span>timelineBlock 55

## Examples

```
if (interactive()) {
library(shiny)
 library(shinydashboard)
library(shinydashboardPlus)
 shinyApp(
  ui = dashboardPage(
    dashboardHeader(
       dropdownMenu(
         type = "tasks",
         badgeStatus = "danger",
         taskItem(
           inputId = "mytask",value = 20,
           color = "aqua",
           text = "Click me!"
         ),
         taskItem(
           value = 40,
           color = "green",
           text = "Basic item"
         \lambda)
     ),
     dashboardSidebar(),
     dashboardBody(),
     title = "Dashboard example"
   ),
   server = function(input, output) {
     observeEvent(input$mytask, {
       showModal(modalDialog(
         title = "Important message",
         "This is an important message!"
       ))
    })
  }
 )
}
```
<span id="page-54-0"></span>timelineBlock *AdminLTE2 timeline block*

#### <span id="page-54-1"></span>Description

[timelineBlock](#page-54-0) creates a timeline block that may be inserted in a [box](#page-7-0) or outside.

[timelineLabel](#page-54-1) creates a timeline label element to highlight an event.

[timelineItem](#page-54-1) creates a timeline item that contains information for a given event like the title, description, date, ...

[timelineItemMedia](#page-54-1) create a specific container for images.

[timelineStart](#page-54-1) indicates a starting point.

[timelineEnd](#page-54-1) indicates an end point.

## Usage

```
timelineBlock(..., reversed = TRUE, width = 6)
timelineLabel(..., color = NULL)
timelineItem(
 ...,
 icon = NULL,
 color = NULL,
 time = NULL,
 title = NULL,
 border = TRUE,
 footer = NULL
)
timelineItemMedia(image = NULL, height = NULL, width = NULL)
timelineStart(icon = shiny::icon("clock-o"), color = NULL)
timelineEnd(icon = shiny::icon("hourglass-end"), color = NULL)
```
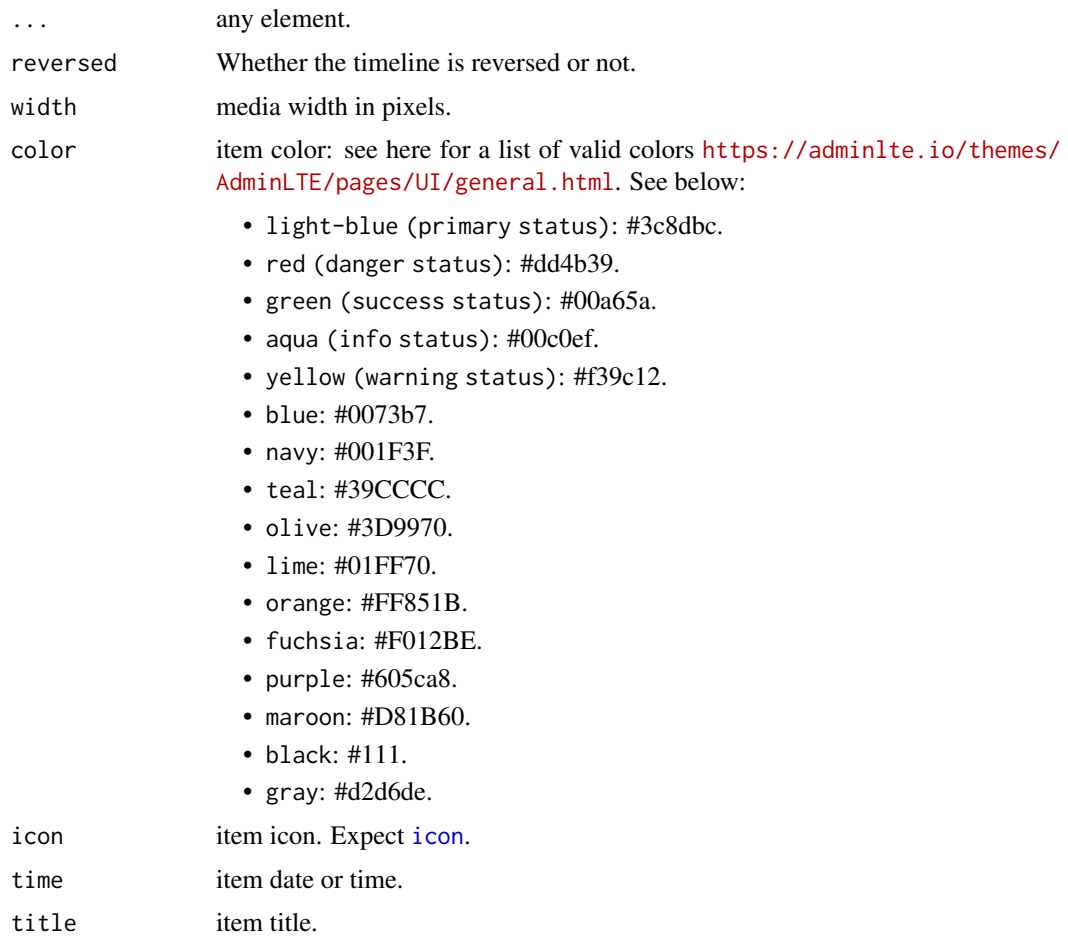

<span id="page-55-0"></span>

#### timelineBlock 57

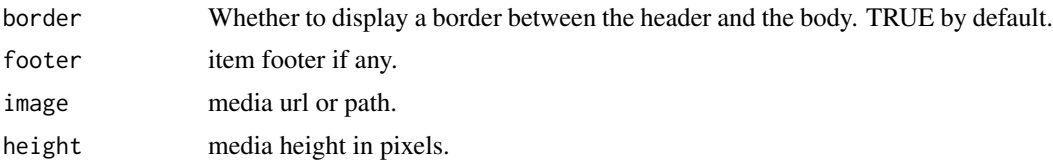

## Author(s)

David Granjon, <dgranjon@ymail.com>

```
if (interactive()) {
library(shiny)
library(shinydashboard)
library(shinydashboardPlus)
 shinyApp(
 ui = dashboardPage(
   dashboardHeader(),
   dashboardSidebar(),
   dashboardBody(
    h3("When Reversed = TRUE, can be displayed inside a box"),
    box(
     title = "Timeline",
     status = "info",
     timelineBlock(
      width = 12,
      timelineEnd(color = "red"),
      timelineLabel(2018, color = "teal"),
      timelineItem(
       title = "Item 1",
       icon = icon("gears"),
       color = "olive",
       time = "now",
       footer = "Here is the footer",
       "This is the body"
      ),
      timelineItem(
       title = "Item 2",
       border = FALSE
      ),
      timelineLabel(2015, color = "orange"),
      timelineItem(
       title = "Item 3",
       icon = icon("paint-brush"),
       color = "maroon",
       timelineItemMedia(image = "https://placehold.it/150x100"),
       timelineItemMedia(image = "https://placehold.it/150x100")
      ),
      timelineStart(color = "purple")
     )
    ),
    h3("When Reversed = FALSE, can be displayed out of a box"),
    timelineBlock(
      reversed = FALSE,
      timelineEnd(color = "red"),
```

```
timelineLabel(2018, color = "teal"),
       timelineItem(
       title = "Item 1",
        icon = icon("gears"),
        color = "olive",time = "now",
        footer = "Here is the footer",
        "This is the body"
       ),
       timelineItem(
       title = "Item 2",
       border = FALSE
       ),
       timelineLabel(2015, color = "orange"),
       timelineItem(
       title = "Item 3",
       icon = icon("paint-brush"),
        color = "maroon",
        timelineItemMedia(image = "https://placehold.it/150x100"),
        timelineItemMedia(image = "https://placehold.it/150x100")
       ),
       timelineStart(color = "purple")
    \lambda),
    title = "timelineBlock"
  ),
  server = function(input, output) { }
)
}
```
#### todoList *AdminLTE2 todo list container*

#### <span id="page-57-0"></span>Description

Create a todo list container. May be included in [box.](#page-7-0) [todoListItem](#page-57-0) creates a todo list item.

## Usage

todoList(..., sortable = TRUE)

todoListItem(..., checked = FALSE, label = NULL)

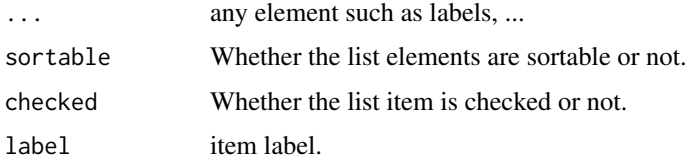

<span id="page-57-1"></span>

#### todoList 59

#### Author(s)

David Granjon, <dgranjon@ymail.com>

```
if (interactive()) {
library(shiny)
library(shinydashboard)
library(shinyjqui)
library(shinydashboardPlus)
 shinyApp(
 ui = dashboardPage(
    dashboardHeader(),
    dashboardSidebar(),
   dashboardBody(
    box(
      "Sortable todo list demo",
      status = "warning",
      todoList(
        todoListItem(
          label = "Design a nice theme",
          "Some text here"
        ),
        todoListItem(
          label = "Make the theme responsive",
          "Some text here"
        ),
        todoListItem(
          checked = TRUE,
         label = "Let theme shine like a star"
        )
       )
      ),
      box(
      "Simple todo list demo",
      status = "warning",
      todoList(
      sortable = FALSE,
       todoListItem(
         label = "Design a nice theme",
          "Some text here"
       ),
        todoListItem(
          label = "Make the theme responsive",
          "Some text here"
        ),
        todoListItem(
          checked = TRUE,
          label = "Let theme shine like a star"
        )
       \lambda)
   ),
    title = "Todo Lists"
  ),
```

```
server = function(input, output) \{ \})
}
```
#### <span id="page-59-0"></span>userBox *AdminLTE2 user box*

#### <span id="page-59-1"></span>Description

[userBox](#page-59-0) creates a user card.

[userDescription](#page-59-1) creates a customized title tag for [userBox.](#page-59-0)

## Usage

```
userBox(
  ...,
  title = NULL,
  footer = NULL,status = NULL,
  background = NULL,
  width = 6,
  height = NULL,collapsible = TRUE,
  collapsed = FALSE,
  closable = FALSE,
  gradient = FALSE,
  boxToolSize = "sm",
  headerBorder = TRUE,
  label = NULL,dropdownMenu = NULL,
  sidebar = NULL,
  id = NULL)
userDescription(
  title,
  subtitle = NULL,
  image,
  backgroundImage = NULL,
  type = c(1, 2),imageElevation = NULL
)
```
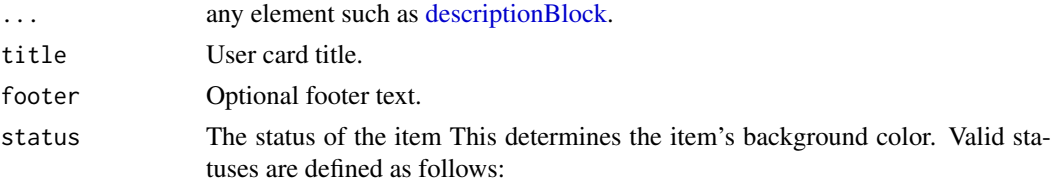

#### <span id="page-60-0"></span> $userBox$  61

- primary: #3c8dbc
- success: #00a65a
- info: #00c0ef
- warning: #f39c12
- danger: #f56954
- navy: #001F3F
- teal: #39CCCC
- purple: #605ca8
- orange: #ff851b
- maroon: #D81B60
- black: #111111

Only primary, success, info, warning and danger are compatible with solid-Header!

background If NULL (the default), the background of the box will be white. Otherwise, a color string. Valid colors are listed in [validColors.](#page-0-0) See below:

- light-blue (primary status): #3c8dbc.
- red (danger status): #dd4b39.
- green (success status): #00a65a.
- aqua (info status): #00c0ef.
- yellow (warning status): #f39c12.
- blue: #0073b7.
- navy: #001F3F.
- teal: #39CCCC.
- olive: #3D9970.
- lime: #01FF70.
- orange: #FF851B.
- fuchsia: #F012BE.
- purple: #605ca8.
- maroon: #D81B60.
- black: #111.
- gray: #d2d6de.

width The width of the box, using the Bootstrap grid system. This is used for rowbased layouts. The overall width of a region is 12, so the default valueBox width of 4 occupies 1/3 of that width. For column-based layouts, use NULL for the width; the width is set by the column that contains the box.

- height The height of a box, in pixels or other CSS unit. By default the height scales automatically with the content.
- collapsible If TRUE, display a button in the upper right that allows the user to collapse the box.
- collapsed If TRUE, start collapsed. This must be used with collapsible=TRUE.
- closable If TRUE, display a button in the upper right that allows the user to close the box.
- gradient Whether to allow gradient effect for the background color. Default to FALSE.
- boxToolSize Size of the toolbox: choose among "xs", "sm", "md", "lg".

headerBorder Whether to display a border between the header and body. TRUE by default. label Slot for [boxLabel.](#page-16-0)

<span id="page-61-0"></span> $62$  userBox

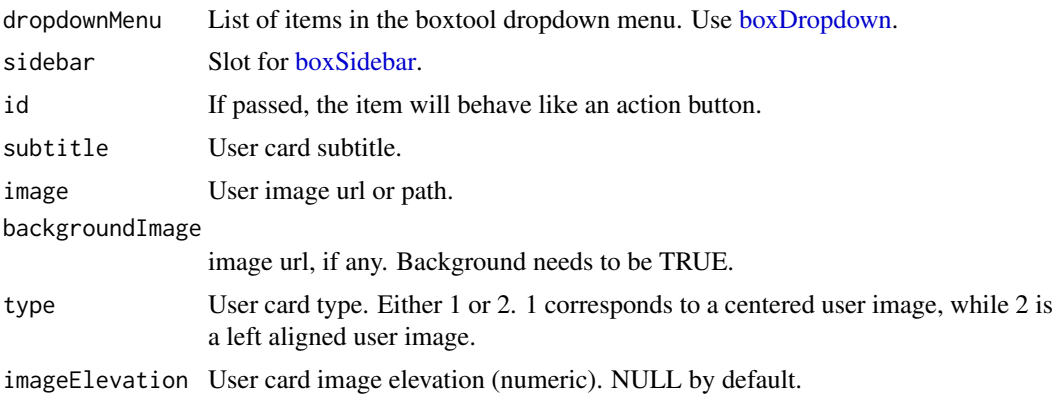

## Author(s)

David Granjon, <dgranjon@ymail.com>

```
if (interactive()) {
library(shiny)
 library(shinydashboard)
library(shinydashboardPlus)
 shinyApp(
   ui = dashboardPage(
     header = dashboardHeader(),
     sidebar = dashboardSidebar(),
     controlbar = dashboardControlbar(),
     footer = dashboardFooter(),
     title = "test",
     body = dashboardBody(
       userBox(
         title = userDescription(
           title = "Nadia Carmichael",
           subtitle = "lead Developer",
           type = 2,
           image = "https://adminlte.io/themes/AdminLTE/dist/img/user7-128x128.jpg",
         ),
          status = "primary",
          gradient = TRUE,
         background = "light-blue",
         boxToolSize = "xl",
          "Some text here!",
          footer = "The footer here!"
       ),
       userBox(
         title = userDescription(
           title = "Alexander Pierce",
           subtitle = "Founder & CEO",
           type = 1,
           image = "https://adminlte.io/themes/AdminLTE/dist/img/user1-128x128.jpg",
          ),
          status = "purple",
          closable = TRUE,
          "Some text here!",
```
#### <span id="page-62-2"></span> $userList$  63

```
footer = "The footer here!"
        ),
        userBox(
          title = userDescription(
            title = "Elizabeth Pierce",
            subtitle = "Web Designer",
            image = "https://adminlte.io/themes/AdminLTE/dist/img/user3-128x128.jpg",
        backgroundImage = "https://cdn.statically.io/img/wallpaperaccess.com/full/1119564.jpg",
          ),
          status = "teal",
          closable = TRUE,
          maximizable = TRUE,
          "Some text here!",
          footer = "The footer here!"
        )
     )
    ),
    server = function(input, output) \{\}\lambda}
```
<span id="page-62-0"></span>userList *AdminLTE2 user list container*

## <span id="page-62-1"></span>Description

[userList](#page-62-0) creates a user list container to be inserted in a [box.](#page-7-0) [userListItem](#page-62-1) creates a user list item.

## Usage

```
userList(...)
```
userListItem(image, title, subtitle = NULL)

## Arguments

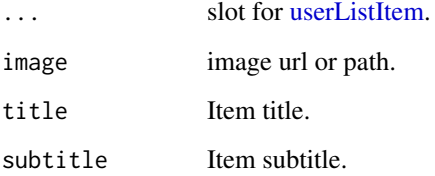

## Author(s)

David Granjon, <dgranjon@ymail.com>

## Examples

```
if (interactive()) {
library(shiny)
library(shinydashboard)
library(shinydashboardPlus)
 shinyApp(
 ui = dashboardPage(
   dashboardHeader(),
   dashboardSidebar(),
   dashboardBody(
    box(
      title = "User List example",
      status = "success",
      userList(
       userListItem(
          image = "https://adminlte.io/themes/AdminLTE/dist/img/user1-128x128.jpg",
          title = "Shiny",
          subtitle = "Package 1"
        ),
        userListItem(
          image = "https://adminlte.io/themes/AdminLTE/dist/img/user7-128x128.jpg",
          title = "Tidyverse",
          subtitle = "Package 2"
        ),
        userListItem(
          image = "https://adminlte.io/themes/AdminLTE/dist/img/user5-128x128.jpg",
          title = "tidyr",
          subtitle = "Package 3"
        )
      )
    \lambda),
   title = "User List"
  ),
 server = function(input, output) \{ \}\lambda}
```
<span id="page-63-0"></span>userMessages *AdminLTE2 user message container*

#### <span id="page-63-1"></span>Description

[userMessages](#page-63-0) creates a user message container. Maybe inserted in a [box.](#page-7-0)

[userMessage](#page-63-1) creates a user message html element.

[updateUserMessages](#page-63-1) allows to interact with a [userMessages](#page-63-0) container, such as sending, removing or editing messages.

<span id="page-63-2"></span>

## userMessages 65

# Usage

```
userMessages(..., id = NULL, status, width = 4, height = NULL)
userMessage(
  ...,
  author,
 date = NULL,
 image = NULL,
  type = c("sent", "received")
)
updateUserMessages(
  id,
  action = c("add", "remove", "update"),
  index = NULL,
 content = NULL,
  session = shiny::getDefaultReactiveDomain()
\lambda
```
# Arguments

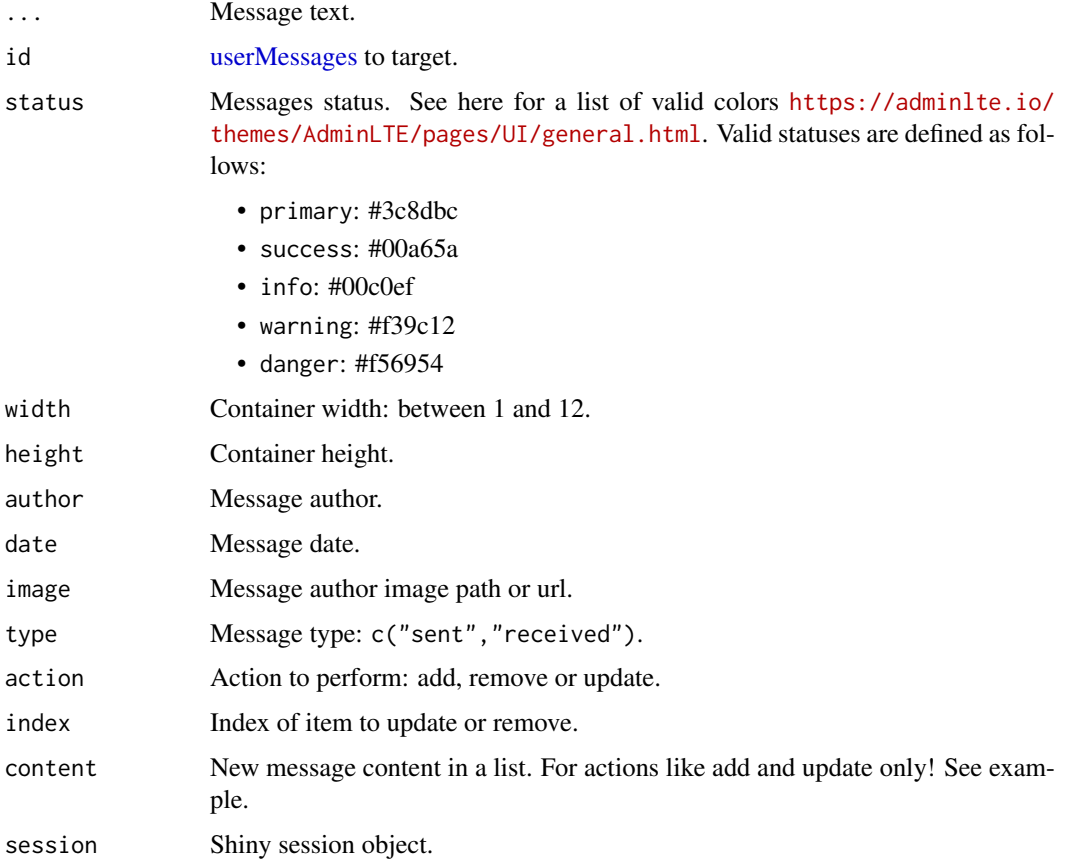

# Author(s)

David Granjon, <dgranjon@ymail.com>

```
if (interactive()) {
library(shiny)
library(shinydashboard)
library(shinydashboardPlus)
 shinyApp(
 ui = dashboardPage(
   dashboardHeader(),
   dashboardSidebar(),
   dashboardBody(
    box(
     title = "Box with messages",
     solidHeader = TRUE,
     status = "warning",
     userMessages(
      width = 12,
      status = "success",
       userMessage(
         author = "Alexander Pierce",
         date = "20 Jan 2:00 pm",
        image = "https://adminlte.io/themes/AdminLTE/dist/img/user1-128x128.jpg",
         type = "sent",
         "Is this template really for free? That's unbelievable!"
       ),
       userMessage(
         author = "Sarah Bullock",
         date = "23 Jan 2:05 pm",
        image = "https://adminlte.io/themes/AdminLTE/dist/img/user3-128x128.jpg",
         type = "received",
         "You better believe it!"
      )
     \lambda),
    userMessages(
      width = 6,
       status = "danger",
       userMessage(
        author = "Alexander Pierce",
         date = "20 Jan 2:00 pm",
         image = "https://adminlte.io/themes/AdminLTE/dist/img/user1-128x128.jpg",
         type = "received",
         "Is this template really for free? That's unbelievable!"
       ),
       userMessage(
         author = "Sarah Bullock",
         date = "23 Jan 2:05 pm",
         image = "https://adminlte.io/themes/AdminLTE/dist/img/user3-128x128.jpg",
         type = "sent","You better believe it!"
      )
     )
   ),
   title = "user Message"
  ),
  server = function(input, output) \{ \}
```
userMessages 67

```
)
}
if (interactive()) {
library(shiny)
library(shinydashboard)
library(shinydashboardPlus)
 shinyApp(
 ui = dashboardPage(
    dashboardHeader(),
    dashboardSidebar(),
    dashboardBody(
      fluidRow(
        actionButton("remove", "Remove message"),
        actionButton("add", "Add message"),
        actionButton("update", "Update message")
      ),
      numericInput("index", "Message index:", 1, min = 1, max = 3),
      br(),
      br().
      userMessages(
        width = 6.
        status = "danger",
        id = "message",
        userMessage(
          author = "Alexander Pierce",
          date = "20 Jan 2:00 pm",
          image = "https://adminlte.io/themes/AdminLTE/dist/img/user1-128x128.jpg",
          type = "received",
          "Is this template really for free? That's unbelievable!"
        ),
        userMessage(
          author = "Sarah Bullock",
          date = "23 Jan 2:05 pm",
          image = "https://adminlte.io/themes/AdminLTE/dist/img/user3-128x128.jpg",
          type = "sent",
          "You better believe it!"
        \rightarrow)
    ),
    title = "user Message"
  ),
  server = function(input, output, session) {
    observeEvent(input$remove, {
      updateUserMessages("message", action = "remove", index = input$index)
    })
    observeEvent(input$add, {
      updateUserMessages(
        "message",
        action = "add",
        content = list(
         author = "David",
         date = "Now",
       image = "https://i.pinimg.com/originals/f1/15/df/f115dfc9cab063597b1221d015996b39.jpg",
         type = "received",
         text = tagList(
```

```
sliderInput(
            "obs",
            "Number of observations:",
            min = 0,
            max = 1000,value = 500
           ),
           plotOutput("distPlot")
          \lambda)
     )
    })
    output$distPlot <- renderPlot({
    hist(rnorm(input$obs))
    })
    observeEvent(input$update, {
      updateUserMessages(
        "message",
        action = "update",
        index = input$index,
        content = list(text = tagList(appButton(
          inputId = "reload",
          label = "Click me!",
           icon = icon("sync"),
          dashboardBadge(1, color = "orange")
          )
         \lambda)
      )
    })
    observeEvent(input$reload, {
     showNotification("Yeah!", duration = 1, type = "default")
    })
 }
)
}
```
<span id="page-67-0"></span>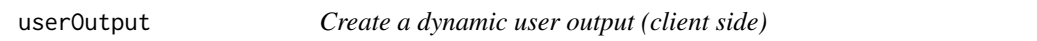

## Description

This can be used as a placeholder for dynamically-generated [dashboardUser](#page-33-0).

# Usage

```
userOutput(id, tag = shiny::tags$li)
```
#### <span id="page-68-2"></span>userPost 69

#### Arguments

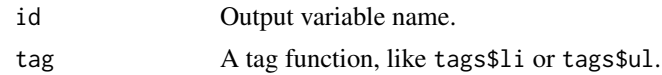

## See Also

[renderUser](#page-46-0) for the corresponding server side function and examples. Other user outputs: [renderUser\(](#page-46-0))

<span id="page-68-0"></span>userPost *AdminLTE2 user post*

## <span id="page-68-1"></span>Description

[userPost](#page-68-0) creates a user post. This content may be inserted in a [box.](#page-7-0) [userPostTagItems](#page-68-1) creates a container to host [userPostTagItem.](#page-68-1) [userPostTagItem](#page-68-1) creates a user post tool item [userPostMedia](#page-68-1) creates a container to include an image in [userPost.](#page-68-0)

## Usage

```
userPost(
  ...,
  id = NULL,image,
  author,
  description = NULL,
  collapsible = TRUE,
  collapsed = FALSE
\lambdauserPostTagItems(...)
userPostTagItem(..., side = "left")
userPostMedia(image, height = NULL, width = NULL)
```
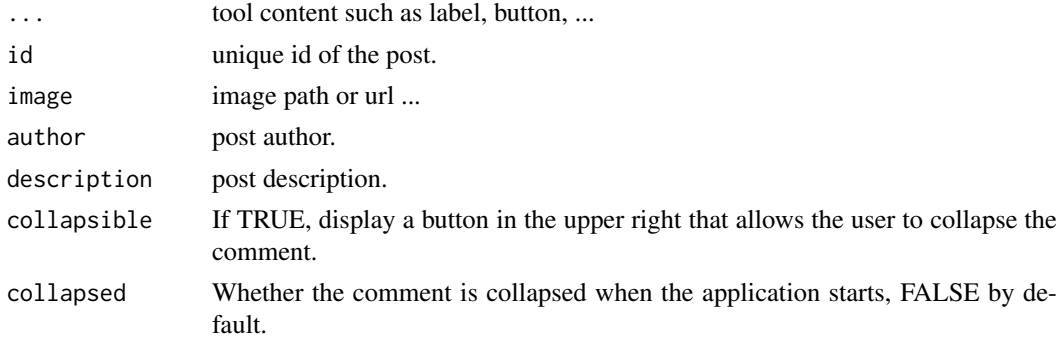

70 userPost and the contract of the contract of the contract of the contract of the contract of the contract of the contract of the contract of the contract of the contract of the contract of the contract of the contract o

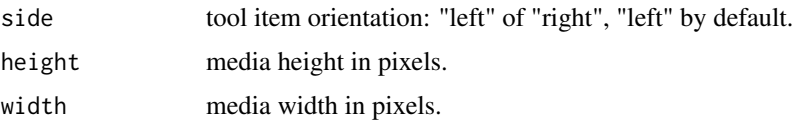

#### Author(s)

David Granjon, <dgranjon@ymail.com>

```
if (interactive()) {
library(shiny)
library(shinydashboard)
library(shinydashboardPlus)
 shinyApp(
 ui = dashboardPage(
   dashboardHeader(),
   dashboardSidebar(),
   dashboardBody(
    box(
     title = "Box with user comment",
     status = "primary",
     userPost(
      id = 1,
      image = "https://adminlte.io/themes/AdminLTE/dist/img/user1-128x128.jpg",
      author = "Jonathan Burke Jr.",
      description = "Shared publicly - 7:30 PM today",
      "Lorem ipsum represents a long-held tradition for designers,
      typographers and the like. Some people hate it and argue for
      its demise, but others ignore the hate as they create awesome
      tools to help create filler text for everyone from bacon
      lovers to Charlie Sheen fans.",
      collapsible = FALSE,
      userPostTagItems(
       userPostTagItem(dashboardLabel("item 1", status = "info")),
       userPostTagItem(dashboardLabel("item 2", status = "danger"), side = "right")
      \lambda),
     userPost(
      id = 2.
      image = "https://adminlte.io/themes/AdminLTE/dist/img/user6-128x128.jpg",
      author = "Adam Jones",
      userPostMedia(image = "https://adminlte.io/themes/AdminLTE/dist/img/photo2.png"),
      userPostTagItems(
       userPostTagItem(dashboardLabel("item 1", status = "success")),
       userPostTagItem(dashboardLabel("item 2", status = "danger"), side = "right")
      )
     )
    )
   ),
   title = "userPost"
 ),
 server = function(input, output) \{ \})
}
```
userPost 71

# Index

accordion, *[2](#page-1-0)*, [2](#page-1-0) accordionItem, *[2,](#page-1-0) [3](#page-2-0)* accordionItem *(*accordion*)*, [2](#page-1-0) actionButton, *[21](#page-20-0)* appButton, [5](#page-4-0) attachmentBlock, *[6](#page-5-0)*, [6](#page-5-0)

blockQuote, [7](#page-6-0) box, *[6](#page-5-0)*, *[8](#page-7-2)*, [8,](#page-7-2) *[17](#page-16-1)*, *[19](#page-18-1)*, *[40](#page-39-2)*, *[44](#page-43-2)*, *[55](#page-54-2)*, *[58](#page-57-1)*, *[63,](#page-62-2) [64](#page-63-2)*, *[69](#page-68-2)* boxComment, *[50](#page-49-2)* boxComment *(*socialBox*)*, [50](#page-49-2) boxDropdown, *[8](#page-7-2)*, *[10](#page-9-0)*, *[51](#page-50-0)*, *[62](#page-61-0)* boxDropdown *(*box*)*, [8](#page-7-2) boxDropdownItem, *[8](#page-7-2)* boxDropdownItem *(*box*)*, [8](#page-7-2) boxLabel, *[10](#page-9-0)*, *[17](#page-16-1)*, [17,](#page-16-1) *[51](#page-50-0)*, *[61](#page-60-0)* boxPad, *[8](#page-7-2)* boxPad *(*box*)*, [8](#page-7-2) boxProfile, *[17](#page-16-1)*, [17](#page-16-1) boxProfileItem, *[17,](#page-16-1) [18](#page-17-0)* boxProfileItem *(*boxProfile*)*, [17](#page-16-1) boxSidebar, *[10](#page-9-0)*, *[19](#page-18-1)*, [19,](#page-18-1) *[51](#page-50-0)*, *[62](#page-61-0)*

carousel, *[20](#page-19-0)*, [20](#page-19-0) carouselItem, *[20](#page-19-0)* carouselItem *(*carousel*)*, [20](#page-19-0) controlbarItem, *[23,](#page-22-0) [24](#page-23-0)* controlbarItem *(*dashboardControlbar*)*, [22](#page-21-0) controlbarMenu, *[23](#page-22-0)* controlbarMenu *(*dashboardControlbar*)*, [22](#page-21-0)

dashboardBadge, [21](#page-20-0) dashboardBody, *[31](#page-30-0)* dashboardControlbar, [22,](#page-21-0) *[23](#page-22-0)*, *[31](#page-30-0)* dashboardFooter, [26,](#page-25-0) *[31](#page-30-0)* dashboardHeader, [27,](#page-26-0) *[31](#page-30-0)*, *[36](#page-35-0)* dashboardLabel, [29](#page-28-0) dashboardPage, *[28](#page-27-0)*, [30](#page-29-0) dashboardSidebar, *[21](#page-20-0)*, *[31,](#page-30-0) [32](#page-31-0)*, [32](#page-31-0) dashboardUser, *[34](#page-33-1)*, [34,](#page-33-1) *[35](#page-34-0)*, *[68](#page-67-1)* dashboardUserItem, *[34](#page-33-1)*, [35](#page-34-0) descriptionBlock, *[8,](#page-7-2) [9](#page-8-0)*, *[60](#page-59-2)* descriptionBlock *(*box*)*, [8](#page-7-2) dropdownBlock, *[28](#page-27-0)*, [35](#page-34-0)

dropdownDivider, *[8](#page-7-2)* dropdownDivider *(*box*)*, [8](#page-7-2) dropdownMenu, *[28](#page-27-0)* flipBox, *[36](#page-35-0)*, [36](#page-35-0) HTML(), *[47](#page-46-1)* icon, *[10](#page-9-0)*, *[12](#page-11-0)*, *[19](#page-18-1)*, *[36](#page-35-0)*, *[40](#page-39-2)*, *[43](#page-42-0)*, *[56](#page-55-0)* icon(), *[5](#page-4-0)* lapply, *[20](#page-19-0)* loadingState, [39](#page-38-0) messageItem, [40](#page-39-2) navbarPage(), *[24](#page-23-0)* navPills, *[40](#page-39-2)*, [40,](#page-39-2) *[41](#page-40-0)* navPillsItem, *[40,](#page-39-2) [41](#page-40-0)* navPillsItem *(*navPills*)*, [40](#page-39-2) notificationItem, [43](#page-42-0) productList, *[44](#page-43-2)*, [44](#page-43-2) productListItem, *[44](#page-43-2)* productListItem *(*productList*)*, [44](#page-43-2) progressBar, [45](#page-44-0) renderUser, *[34](#page-33-1)*, [47,](#page-46-1) *[69](#page-68-2)* shinydashboardPlus, [48](#page-47-0) shinydashboardPlus-package *(*shinydashboardPlus*)*, [48](#page-47-0) shinydashboardPlusGallery, [49](#page-48-0) sidebarMenu, *[32](#page-31-0)* sidebarSearchForm, *[32](#page-31-0)* skinSelector, [49](#page-48-0) skinSelectorItem, [50](#page-49-2) socialBox, *[50](#page-49-2)*, [50](#page-49-2) socialButton, [52](#page-51-0) starBlock, [53](#page-52-0) taskItem, [54](#page-53-0) timelineBlock, *[55](#page-54-2)*, [55](#page-54-2) timelineEnd, *[55](#page-54-2)*

timelineEnd *(*timelineBlock*)*, [55](#page-54-2)
## INDEX 23

timelineItem, *[55](#page-54-0)* timelineItem *(*timelineBlock*)*, [55](#page-54-0) timelineItemMedia, *[55](#page-54-0)* timelineItemMedia *(*timelineBlock*)*, [55](#page-54-0) timelineLabel, *[55](#page-54-0)* timelineLabel *(*timelineBlock*)*, [55](#page-54-0) timelineStart, *[55](#page-54-0)* timelineStart *(*timelineBlock*)*, [55](#page-54-0) todoList, [58](#page-57-0) todoListItem, *[58](#page-57-0)* todoListItem *(*todoList*)*, [58](#page-57-0) uiOutput(), *[48](#page-47-0)* updateAccordion, *[2](#page-1-0)* updateAccordion *(*accordion*)*, [2](#page-1-0) updateBox, *[8](#page-7-0)* updateBox *(*box*)*, [8](#page-7-0) updateBoxSidebar, *[19](#page-18-0)* updateBoxSidebar *(*boxSidebar*)*, [19](#page-18-0) updateControlbar, *[23](#page-22-0)* updateControlbar *(*dashboardControlbar*)*, [22](#page-21-0) updateControlbarMenu, *[23](#page-22-0)* updateControlbarMenu *(*dashboardControlbar*)*, [22](#page-21-0) updateFlipBox, *[36](#page-35-0)* updateFlipBox *(*flipBox*)*, [36](#page-35-0) updateNavPills, *[40](#page-39-0)* updateNavPills *(*navPills*)*, [40](#page-39-0) updateSidebar, *[32](#page-31-0)* updateSidebar *(*dashboardSidebar*)*, [32](#page-31-0) updateUserMessages, *[64](#page-63-0)* updateUserMessages *(*userMessages*)*, [64](#page-63-0) userBlock, *[50](#page-49-0)* userBlock *(*socialBox*)*, [50](#page-49-0) userBox, *[60](#page-59-0)*, [60](#page-59-0) userDescription, *[60](#page-59-0)* userDescription *(*userBox*)*, [60](#page-59-0) userList, *[63](#page-62-0)*, [63](#page-62-0) userListItem, *[63](#page-62-0)* userListItem *(*userList*)*, [63](#page-62-0) userMessage, *[64](#page-63-0)* userMessage *(*userMessages*)*, [64](#page-63-0) userMessages, *[64](#page-63-0)*, [64,](#page-63-0) *[65](#page-64-0)* userOutput, *[34](#page-33-0)*, *[48](#page-47-0)*, [68](#page-67-0) userPost, *[69](#page-68-0)*, [69](#page-68-0) userPostMedia, *[69](#page-68-0)* userPostMedia *(*userPost*)*, [69](#page-68-0) userPostTagItem, *[69](#page-68-0)* userPostTagItem *(*userPost*)*, [69](#page-68-0) userPostTagItems, *[69](#page-68-0)* userPostTagItems *(*userPost*)*, [69](#page-68-0)

validateCssUnit(), *[5](#page-4-0)* validColors, *[10](#page-9-0)*, *[54](#page-53-0)*, *[61](#page-60-0)* validStatuses, *[43](#page-42-0)*

waiterShowOnLoad, *[31](#page-30-0)*